# Installing Debian GNU/Linux 2.2 For Motorola 680x0

Bruce Perens Sven Rudolph Igor Grobman James Treacy Adam Di Carlo

version 2.2.19, 22 November, 2000

### **Abstract**

This document contains installation instructions for the Debian GNU/Linux 2.2 system, for the Motorola 680x0 ("m68k") architecture. It also contains pointers to more information and information on how to make the most of your new Debian system. The procedures in this document are *not* to be used for users upgrading existing systems; if you are upgrading, see the Release Notes for Debian 2.2 (http: //www.debian.org/releases/2.2/m68k/release-notes/).

# **Copyright Notice**

This document may be distributed and modified under the terms of the GNU General Public License.  $\circ$  c Bruce Perens  $\circ$  c 1997 Sven Rudolph  $\circ$  c Igor Grobman, James Treacy  $\circ$  c 2000 Adam Di Carlo

This manual is free software; you may redistribute it and/or modify it under the terms of the GNU General Public License as published by the Free Software Foundation; either version 2, or (at your option) any later version.

This manual is distributed in the hope that it will be useful, but *without any warranty*; without even the implied warranty of merchantability or fitness for a particular purpose. See the GNU General Public License for more details.

A copy of the GNU General Public License is available as /usr/doc/copyright/GPL in the Debian GNU/Linux distribution or on the World Wide Web at the GNU website (http://www.gnu. org/copyleft/gpl.html). You can also obtain it by writing to the Free Software Foundation, Inc., 59 Temple Place – Suite 330, Boston, MA 02111–1307, USA.

We require that you properly attribute Debian and the authors of this document on any materials derived from this document. If you modify and improve this document, we request that you notify the authors of this document, via <debian-boot@lists.debian.org>.

# **Contents**

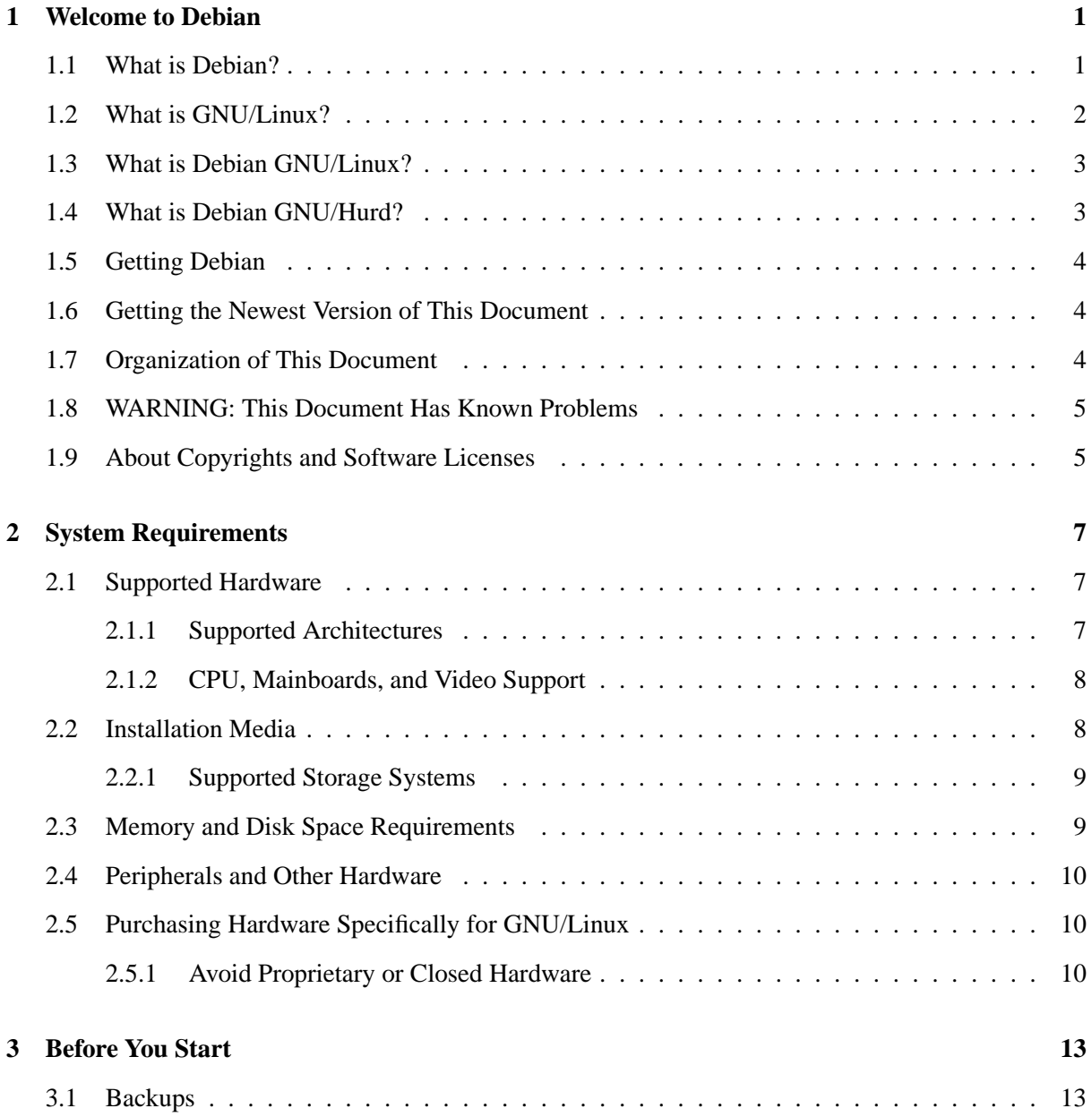

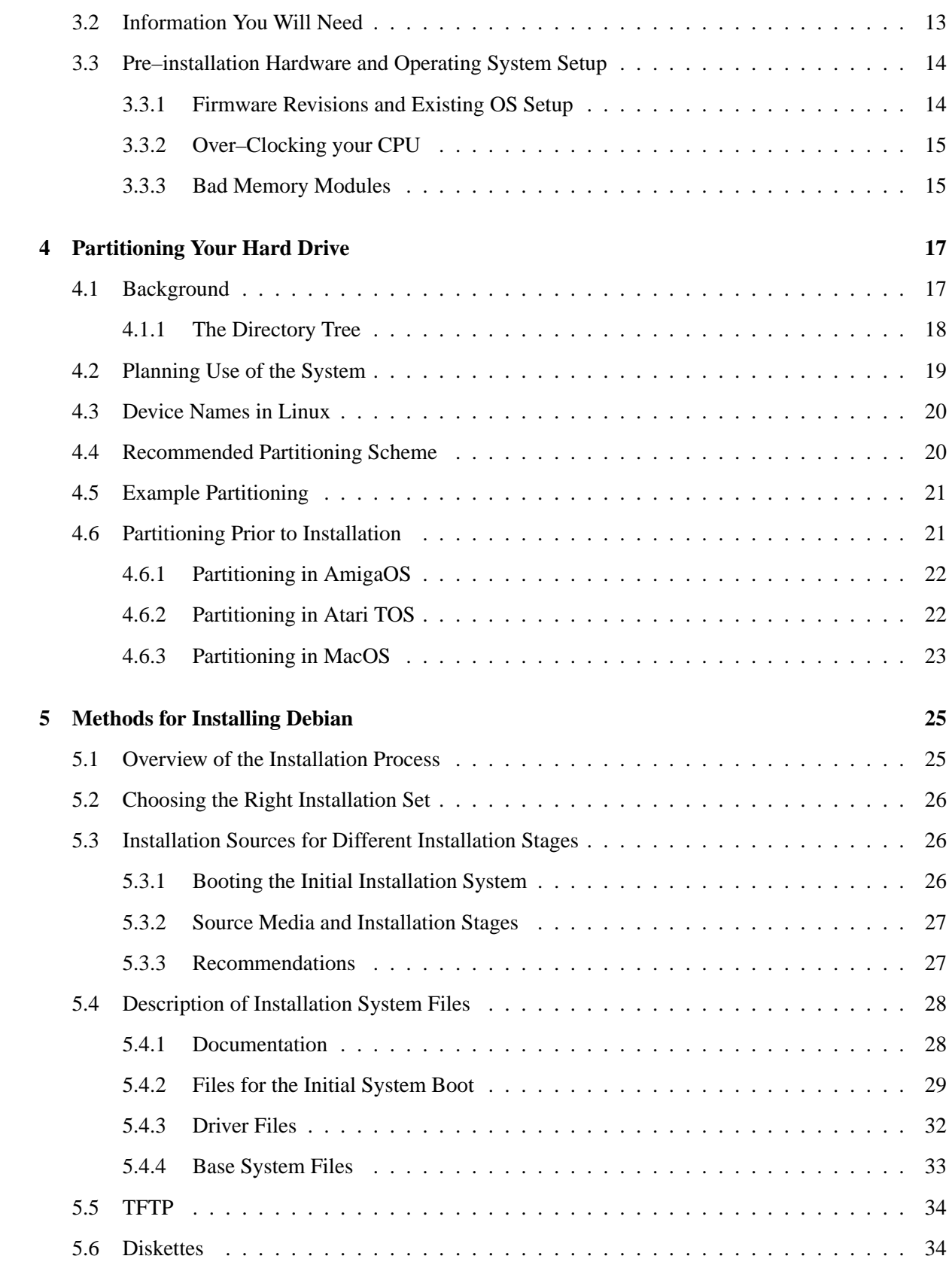

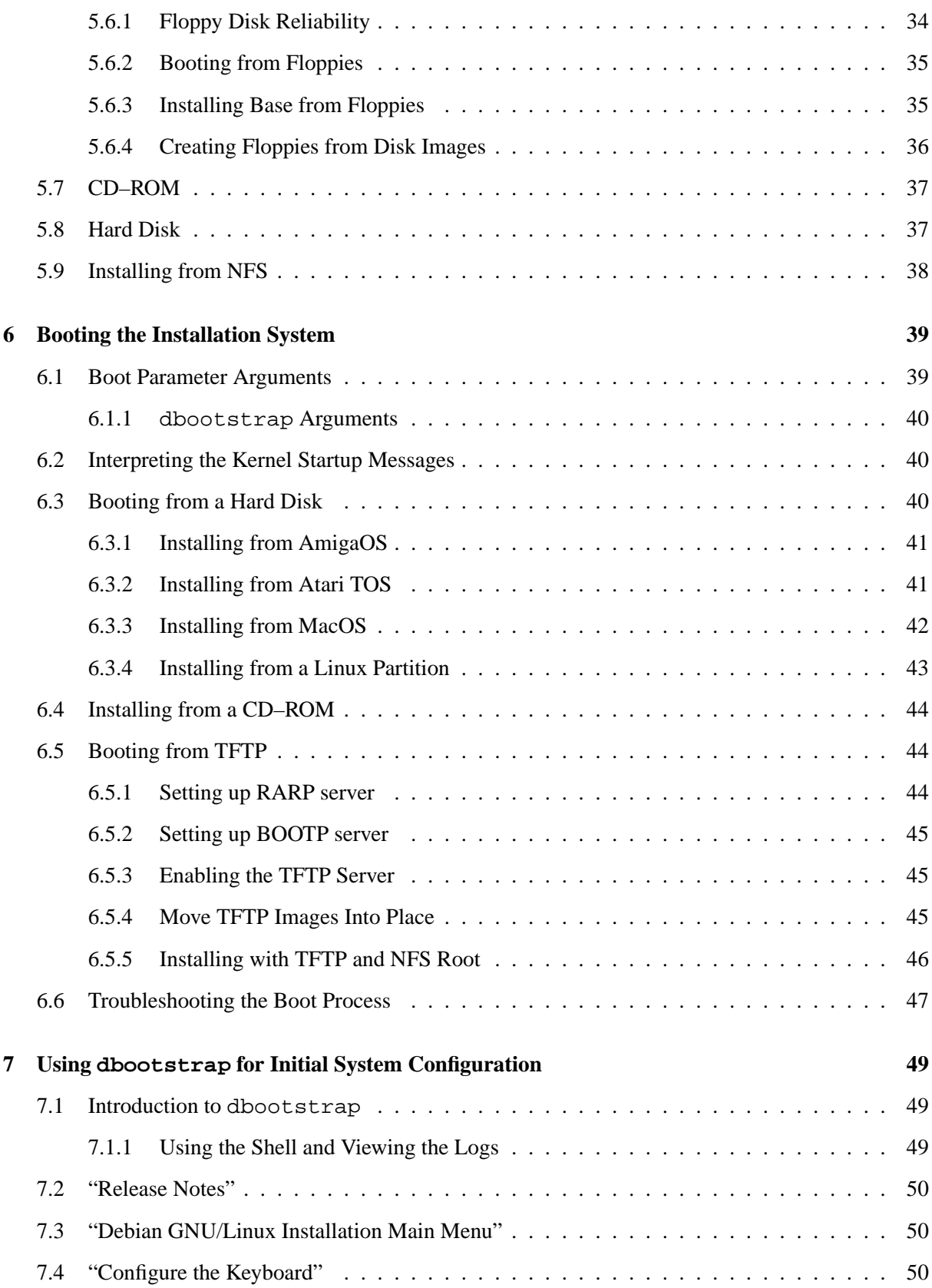

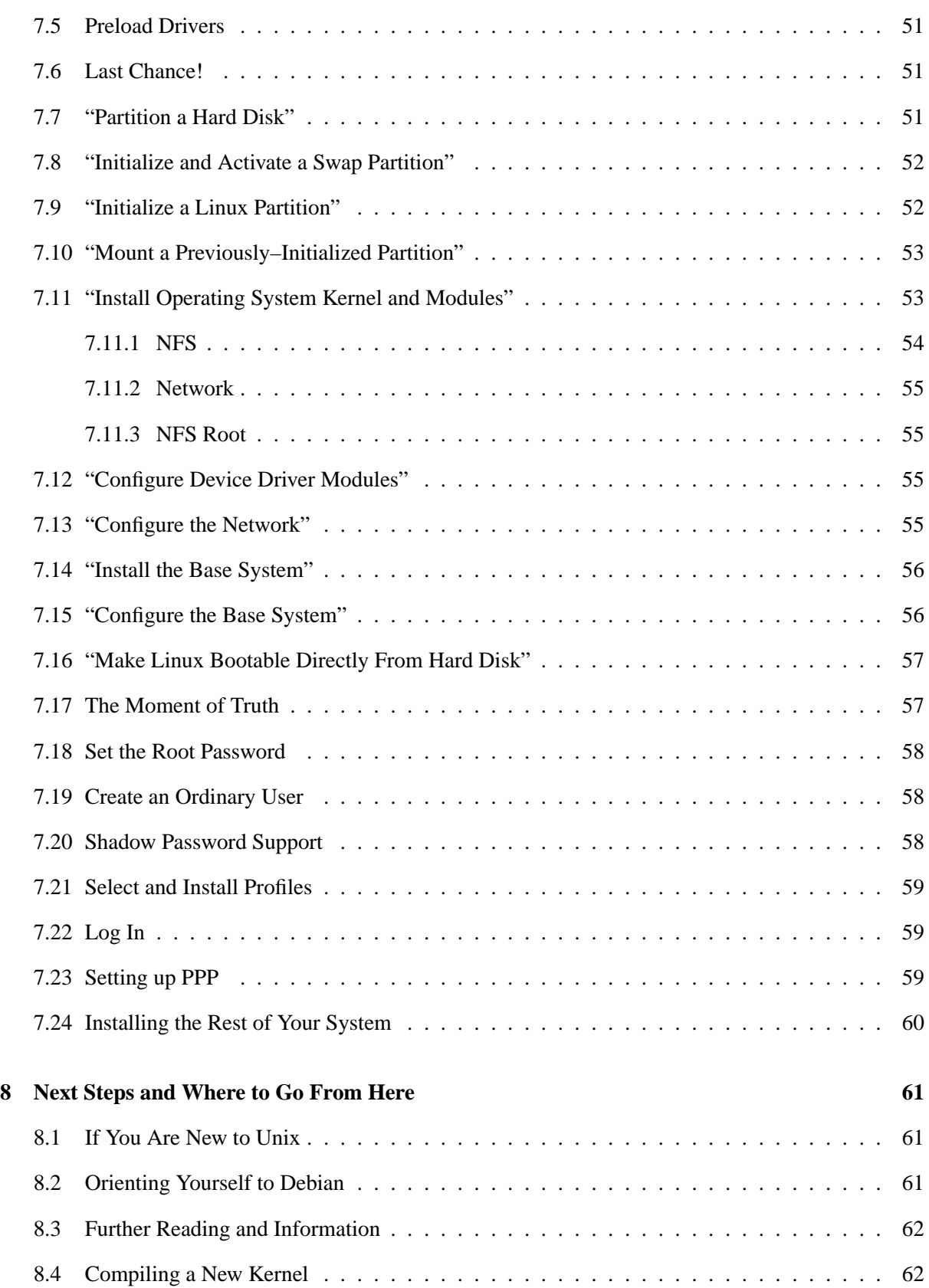

# CONTENTS v

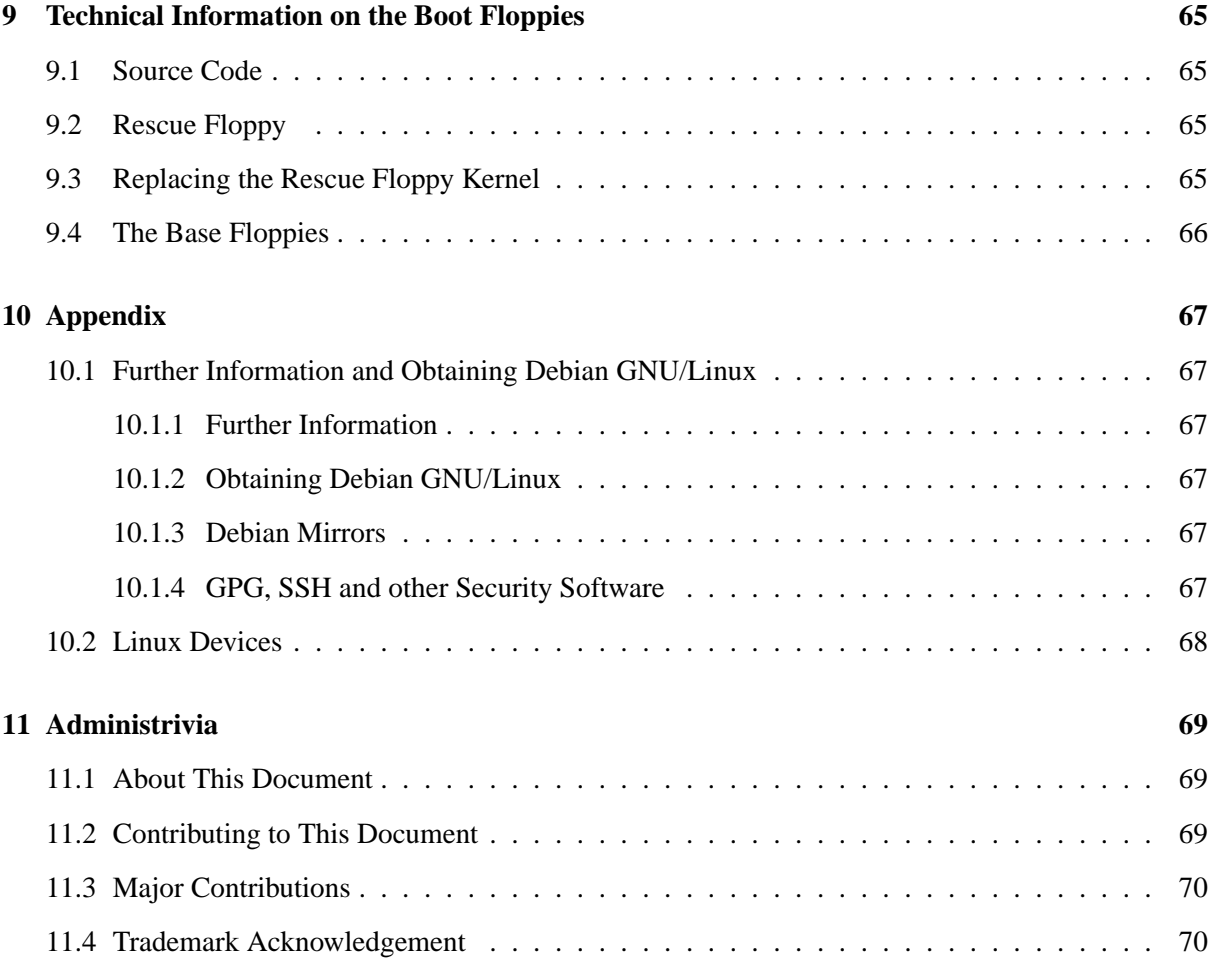

# <span id="page-8-0"></span>**Chapter 1**

# **Welcome to Debian**

We are delighted that you have decided to try Debian, and sure that you will find that Debian's GNU/Linux distribution is unique. Debian GNU/Linux brings together high–quality free software from around the world, integrating it into a coherent whole. We believe that you will find that the result is truly more than the sum of the parts.

This chapter provides an overview of the Debian Project and Debian GNU/Linux. If you already know about the Debian Project's history and the Debian GNU/Linux distribution, feel free to skip to the next chapter.

### <span id="page-8-1"></span>**1.1 What is Debian?**

Debian is an all–volunteer organization dedicated to developing free software and promoting the ideals of the Free Software Foundation. The Debian Project began in 1993, when Ian Murdock issued an open invitation to software developers to contribute to a complete and coherent software distribution based on the relatively new Linux kernel. That relatively small band of dedicated enthusiasts, originally funded by the Free Software Foundation (http://www.gnu.org/fsf/fsf.html) and influenced by the GNU (http://www.gnu.org/) philosophy, has grown over the years into an organization of around 500 *Debian Developers*.

Debian Developers are involved in a variety of activities, including Web (http://www.debian. org/) and FTP (ftp://ftp.debian.org/) site administration, graphic design, legal analysis of software licenses, writing documentation, and, of course, maintaining software packages.

In the interest of communicating our philosophy and attracting developers who believe in the principles that Debian stands for, the Debian Project has published a number of documents that outline our values and serve as guides to what it means to be a Debian Developer:

• The Debian Social Contract (http://www.debian.org/social\_contract) is a statement of Debian's commitments to the Free Software Community. Anyone who agrees to abide to the Social Contract may become a maintainer (http://www.debian.org/doc/maint-guide/). Any maintainer can introduce new software into Debian — provided that the software meets our criteria for being free, and the package follows our quality standards.

• The Debian Free Software Guidelines (http://www.debian.org/social\_contract#guidelines) are a clear and concise statement of Debian's criteria for free software. The DFSG is a very influential document in the Free Software Movement, and was the foundation of the Open Source Free Software Guidelines (http://opensource.org/osd.html).

• The Debian Policy Manual (http://www.debian.org/doc/debian-policy/) is an extensive specification of the Debian Project's standards of quality.

Debian developers are also involved in a number of other projects; some specific to Debian, others involving some or all of the Linux community. Some examples include:

• The Linux Standard Base (http://www.linuxbase.org/) (LSB) is a project aimed at standardizing the basic GNU/Linux system, which will enable third–party software and hardware developers to easily design programs and device drivers for Linux–in–general, rather than for a specific GNU/Linux distribution.

• The Filesystem Hierarchy Standard (http://www.pathname.com/fhs/) (FHS) is an effort to standardize the layout of the Linux filesystem. The FHS will allow software developers to concentrate their efforts on designing programs, without having to worry about how the package will be installed in different GNU/Linux distributions.

• Debian Jr. (http://www.debian.org/devel/debian-jr/) is an internal project, aimed at making sure Debian has something to offer to our youngest users.

For more general information about Debian, see the Debian FAQ (http://www.debian.org/ doc/FAQ/).

## <span id="page-9-0"></span>**1.2 What is GNU/Linux?**

The GNU Project has developed a comprehensive set of free software tools for use with Unix<sup>TM</sup> and Unix–like operating systems such as Linux. These tools enable users to perform tasks ranging from the mundane (such as copying or removing files from the system) to the arcane (such as writing and compiling programs or doing sophisticated editing in a variety of document formats).

An operating system consists of various fundamental programs which are needed by your computer so that it can communicate and receive instructions from users; read and write data to hard disks, tapes, and printers; control the use of memory; and run other software. The most important part of an operating system is the kernel. In a GNU/Linux system, Linux is the kernel component. The rest of the system consists of other programs, many of which were written by or for the GNU Project. Because the Linux kernel alone does not form a working operating system, we prefer to use the term "GNU/Linux" to refer to systems that many people casually refer to as "Linux".

The Linux kernel (http://www.kernel.org/) first appeared in 1991, when a Finnish computing science student named Linus Torvalds announced an early version of a replacement kernel for Minix to the Usenet newsgroup comp.os.minix. See Linux International's Linux History Page (http: //www.li.org/linuxhistory.php).

Linus Torvalds continues to coordinate the work of several hundred developers with the help of a few trusty deputies. An excellent weekly summary of discussions on the linux-kernel mailing list is Kernel Traffic (http://kt.linuxcare.com/kernel-traffic/). More information about the

linux-kernel mailing list can be found on the linux-kernel mailing list FAQ (http://www.tux. org/lkml/).

#### <span id="page-10-0"></span>**1.3 What is Debian GNU/Linux?**

The combination of Debian's philosophy and methodology and the GNU tools, the Linux kernel, and other important free software, form a unique software distribution called Debian GNU/Linux. This distribution is made up of a large number of software *packages*. Each package in the distribution contains executables, scripts, documentation, and configuration information, and has a *maintainer* who is primarily responsible for keeping the package up–to–date, tracking bug reports, and communicating with the upstream author(s) of the packaged software. Our extremely large user base, combined with our bug tracking system ensures that problems are found and fixed quickly.

Debian's attention to detail allows us to produce a high–quality, stable, and scalable distribution. Installations can be easily configured to serve many roles, from stripped–down firewalls to desktop scientific workstations to high–end network servers.

The feature that most distinguishes Debian from other GNU/Linux distributions is its package management system. These tools give the administrator of a Debian system complete control over the packages installed on that system, including the ability to install a single package or automatically update the entire operating system. Individual packages can also be protected from being updated. You can even tell the package management system about software you have compiled yourself and what dependencies it fulfills.

To protect your system against "trojan horses" and other malevolent software, Debian's servers verify that uploaded packages come from their registered Debian maintainers. Debian packagers also take great care to configure their packages in a secure manner. When security problems in shipped packages do appear, fixes are usually available very quickly. With Debian's simple update options, security fixes can be downloaded and installed automatically across the Internet.

The primary, and best, method of getting support for your Debian GNU/Linux system and communicating with Debian Developers is through the many mailing lists maintained by the Debian Project (there are more than 90 at this writing). The easiest way to subscribe to one or more of these lists is visit Debian's mailing list subscription page (http://www.debian.org/MailingLists/subscribe) and fill out the form you'll find there.

# <span id="page-10-1"></span>**1.4 What is Debian GNU/Hurd?**

Debian GNU/Hurd is a Debian GNU system that replaces the Linux monolithic kernel with the GNU Hurd — a set of servers running on top of the GNU Mach microkernel. The Hurd is still unfinished, and is unsuitable for day–to–day use, but work is continuing. The Hurd is currently only being developed for the i386 architecture, although ports to other architectures will be made once the system becomes more stable.

For more information, see the Debian GNU/Hurd ports page (http://www.debian.org/ports/ hurd/) and the <debian-hurd@lists.debian.org> mailing list.

#### <span id="page-11-0"></span>**1.5 Getting Debian**

For information on how to download Debian GNU/Linux from the Internet or from whom official Debian CDs can be purchased, see the distribution web page (http://www.debian.org/distrib/). The list of Debian mirrors (http://www.debian.org/distrib/ftplist) contains a full set of official Debian mirrors.

Debian can be upgraded after installation very easily. The installation procedure will help setup up the system so that you can make those upgrades once installation is complete, if need be.

#### <span id="page-11-1"></span>**1.6 Getting the Newest Version of This Document**

This document is constantly being revised. Be sure to check the Debian 2.2 pages (http://www. debian.org/releases/2.2/) for any last–minute information about the 2.2 release of the Debian GNU/Linux system. Updated versions of this installation manual are also available from the official Install Manual pages (http://www.debian.org/releases/2.2/m68k/install).

## <span id="page-11-2"></span>**1.7 Organization of This Document**

This document is meant to serve as a manual for first–time Debian users. It tries to make as few assumptions as possible about your level of expertise. However, we do assume that you have a general understanding of how the hardware in your computer works.

Expert users may also find interesting reference information in this document, including minimum installation sizes, details about the hardware supported by the Debian installation system, and so on. We encourage expert users to jump around in the document.

In general, this manual is arranged in a linear fashion, walking you through the installation process from start to finish. Here are the steps in installing Debian GNU/Linux, and the sections of this document which correlate with each step:

- 1. Determine whether your hardware meets the requirements for using the installation system, in 'System Requirements' on page [7](#page-14-3).
- 2. Backup your system, and perform any necessary planning and hardware configuration prior to installing Debian, in 'Before You Start' on page [13.](#page-20-3)
- 3. Getting the partitions on your system set up correctly is very important, because once you've done the install, you may have to live with your choices for a long time.
- 4. In 'Methods for Installing Debian' on page [25,](#page-32-2) several different ways to install Debian are presented and discussed. Select your favorite method and prepare your installation media as described.
- 5. 'Booting the Installation System' on page [39,](#page-46-2) describes booting into the installation system. This chapter also discusses troubleshooting procedures in case you have problems with this step.
- 6. Perform the initial system configuration, which is discussed in 'Using dbootstrap for Initial System Configuration' on page [49](#page-56-3) (Sections 'Introduction to dbootstrap' on page [49](#page-56-3) through "'Configure the Network"' on page [55](#page-62-4)).
- 7. "'Install the Base System"' on page [56.](#page-63-2)
- 8. Boot into your newly installed base system and run through some additional configuration tasks, from 'The Moment of Truth' on page [57](#page-64-2).
- 9. Install the rest of the system, using dselect or apt-get, in 'Installing the Rest of Your System' on page [60](#page-67-1).

Once you've got your system installed, you can read 'Next Steps and Where to Go From Here' on page [61](#page-68-3). That chapter explains where to look to find more information about Unix and Debian, and how to replace your kernel. If you want to build your own install system from source, be sure to read 'Technical Information on the Boot Floppies' on page [65.](#page-72-4)

Finally, information about this document and how to contribute to it may be found in 'Administrivia' on page [69](#page-76-3).

#### <span id="page-12-0"></span>**1.8 WARNING: This Document Has Known Problems**

This document is still in a rather rough form. It is known to be incomplete, and probably also contains errors, grammatical problems, and so forth. If you see the words "FIXME" or "TODO", you can be sure we already know that section is not complete. As usual, *caveat emptor* (buyer beware). Any help, suggestions, and, especially, patches, would be greatly appreciated.

The non–x86 versions of this document may be particularly incomplete, inaccurate, and untested. Your help is definitely wanted!

Working versions of this document can be found at http://www.debian.org/releases/2.2/ m68k/install. There you will find a list of all the different architectures and languages for which this document is available.

Source is also available publicly; look for more information concerning how to contribute in 'Administrivia' on page [69.](#page-76-3) We welcome suggestions, comments, patches, and bug reports (use the package boot-floppies, but check first to see if the problem is already reported).

## <span id="page-12-1"></span>**1.9 About Copyrights and Software Licenses**

We're sure that you've read some of the licenses that come with most commercial software — they usually say that you can only use one copy of the software on a single computer. The Debian GNU/Linux system's license isn't like that at all. We encourage you to put a copy of Debian GNU/Linux on every computer in your school or place of business. Lend your installation media to your friends and help them install it on their computers! You can even make thousands of copies and *sell* them — albeit with

a few restrictions. Your freedom to install and use the system comes directly from Debian being based on *free software*.

Calling software "free" doesn't mean that the software isn't copyrighted, and it doesn't mean that CDs containing that software must be distributed at no charge. Free software, in part, means that the licenses of individual programs do not require you to pay for the privilege of distributing or using those programs. Free software also means that not only may anyone extend, adapt, and modify the software, but that they may distribute the results of their work as well.<sup>[1](#page-13-0)</sup>

Many of the programs in the system are licensed under the *GNU General Public License*, often simply referred to as "the GPL". The GPL requires you to make the *source code* of the programs available whenever you distribute a binary copy of the program; that provision of the license ensures that any user will be able to modify the software. Because of this provision, the source code for all such programs is available in the Debian system.[2](#page-13-1)

There are several other forms of copyright statements and software licenses used on the programs in Debian. You can find the copyrights and licenses for every package installed on your system by looking in the file /usr/doc/package-name/copyright once you've installed a package on your system.

For more information about licenses and how Debian determines whether software is free enough to be included in the main distribution, see the Debian Free Software Guidelines (http://www.debian. org/social\_contract#guidelines).

The most important legal notice is that this software comes with *no warranties*. The programmers who have created this software have done so for the benefit of the community. No guarantee is made as to the suitability of the software for any given purpose. However, since the software is free, you are empowered to modify that software to suit your needs — and to enjoy the benefits of the changes made by others who have extended the software in this way.

<span id="page-13-0"></span><sup>&</sup>lt;sup>1</sup>Note that the Debian project, as a pragmatic concession to its users, does make some packages available that do not meet our criteria for being free. These packages are not part of the official distribution, however, and are only available from the contrib or non-free areas of Debian mirrors or on third–party CD–ROMs; see the Debian FAQ (http://www. debian.org/doc/FAQ/), under "The Debian FTP archives", for more information about the layout and contents of the archives.

<span id="page-13-1"></span> ${}^{2}$ For information on how to locate, unpack, and build binaries from Debian source packages, see the Debian FAQ (http: //www.debian.org/doc/FAQ/), under "Basics of the Debian Package Management System".

# <span id="page-14-3"></span><span id="page-14-0"></span>**Chapter 2**

# **System Requirements**

This section contains information about what hardware you need to get started with Debian. You will also find links to further information about hardware supported by GNU and Linux.

## <span id="page-14-1"></span>**2.1 Supported Hardware**

Debian does not impose hardware requirements beyond the requirements of the Linux kernel and the GNU tool–sets. Therefore, any architecture or platform to which the Linux kernel, libc, gcc, etc. have been ported, and for which a Debian port exists, can run Debian.

There are, however, some limitations in our boot floppy set with respect to supported hardware. Some Linux–supported platforms might not be directly supported by our boot floppies. If this is the case, you may have to create a custom rescue disk (see 'Replacing the Rescue Floppy Kernel' on page [65](#page-72-4)), or investigate network installations.

Rather than attempting to describe all the different hardware configurations which are supported for Motorola 680x0, this section contains general information and pointers to where additional information can be found.

#### <span id="page-14-2"></span>**2.1.1 Supported Architectures**

Debian 2.2 supports six architectures: Intel x86–based architectures; Motorola 680x0 machines such as Atari, Amiga, and Macintoshes; DEC Alpha machines; Sun SPARC machines; ARM and StrongARM machines; and some IBM/Motorola PowerPC machines, including CHRP, PowerMac and PReP machines. These are referred to as *i386*, *m68k*, *alpha*, *sparc*, *arm*, and *powerpc*, respectively.

This document covers installation for the *m68k* architecture. If you look for information on other architectures take a look at the Debian-Ports (http://www.debian.org/ports/) pages.

#### <span id="page-15-0"></span>**2.1.2 CPU, Mainboards, and Video Support**

Complete information concerning supported M68000 based (*m68k*) systems can be found at the Linux/m68k FAQ (http://www.linux-m68k.org/faq/faq.html). This section merely outlines the basics.

The m68k port of Linux runs on any 680x0 with a PMMU (Paged Memory Management Unit) and a FPU (floating–point unit). This includes the 68020 with an external 68851 PMMU, the 68030, and better, and excludes the "EC" line of 680x0 processors. See the Linux/m68k FAQ (http://www. linux-m68k.org/faq/faq.html) for complete details.

There are four major flavors of supported *m68k* flavors: Amiga, Atari, Macintosh and VME machines. Amiga and Atari were the first two systems to which Linux was ported; in keeping, they are also the two most well–supported Debian ports. The Macintosh line is supported incompletely, both by Debian and by the Linux kernel; see Linux m68k for Macintosh (http://www.mac.linux-m68k.org/) for project status and supported hardware. The BVM and Motorola single board VMEbus computers are the most recent addition to the list of machines supported by Debian. Ports to other m68k architectures, such as the Sun3 architecture and NeXT black box, are underway but not yet supported by Debian.

Please see the additional documentation which is available:

**http://http.us.debian.org/debian/dists/potato/main/disks-m68k/current/amiga/install.doc**

**http://http.us.debian.org/debian/dists/potato/main/disks-m68k/current/amiga/install.doc.info**

**http://http.us.debian.org/debian/dists/potato/main/disks-m68k/current/atari/install.doc**

**http://http.us.debian.org/debian/dists/potato/main/disks-m68k/current/bvme6000/install.txt**

http://http.us.debian.org/debian/dists/potato/main/disks-m68k/current/mac/debian

http://http.us.debian.org/debian/dists/potato/main/disks-m68k/current/mvme16x/in separate Motorola 680x0 documentation

#### <span id="page-15-1"></span>**2.2 Installation Media**

There are four different media which can be used to install Debian: floppies, CD–ROMs, local disk partitions, or the network. Different parts of the same Debian installation can mix and match these options; we'll go into that in 'Methods for Installing Debian' on page [25](#page-32-2).

Floppy disk installation is a common option, although generally, the least desirable. In many cases, you'll have to do your first boot from floppies, using the Rescue Floppy. Generally, all you will need is a high–density (1440 kilobytes) 3.5 inch floppy drive. Low–density installation floppies (720 k) are also provided for Ataris.

CD–ROM based installation is also supported for some architectures. On machines which support bootable CD–ROMs, you should be able to do a completely floppy–less installation. Even if your system doesn't support booting from a CD–ROM, you can use the CD–ROM in conjunction with the other techniques to install your system, once you've booted up by other means; see 'Installing from a CD–ROM' on page [44.](#page-51-3)

Installation from local disk is another option. If you have free space on partitions other than the partitions you're installing to, this is definitely a good option. Some platforms even have local installers, i.e., for booting from AmigaOS, TOS, or MacOS. In fact, installation from your local disk is the preferred installation technique for most m68k machines.

The last option is network installation. You can install your base system via HTTP or NFS. You can also *boot* your system over the network. Diskless installation, using network booting and NFS–mounting of all local filesystems, is another option — you'll probably need at least 16MB of RAM for this option. After your base system is installed, you can install the rest of your system via any sort of network connection (including PPP), via FTP, HTTP, or NFS.

More complete descriptions of these methods, and helpful hints for picking which method is best for you, can be found in 'Methods for Installing Debian' on page [25](#page-32-2). Please be sure to continue reading to make sure the device you intend to boot and install from is supported by the Debian installation system.

#### <span id="page-16-0"></span>**2.2.1 Supported Storage Systems**

The Debian boot disks contain a kernel which is built to maximize the number of systems it runs on. Unfortunately, this makes for a larger kernel, with a lot of drivers which will never be used (see 'Compiling a New Kernel' on page [62](#page-69-2) to learn how to build your own). However, support for the widest possible range of devices is desirable in order to ensure that Debian can be installed on the widest array of hardware.

Pretty much all storage systems supported by the Linux kernel are supported by the Debian installation system. Note that the current Linux kernel does not support floppies on the Macintosh at all, and the Debian installation system doesn't support floppies for Amigas. Also supported on the Atari is the Macintosh HFS system, and AFFS as a module. Macs support the Atari (FAT) filesystem. Amigas support the FAT filesystem, and HFS as a module.

#### <span id="page-16-1"></span>**2.3 Memory and Disk Space Requirements**

You must have at least 5MB of memory and 64MB of hard disk. If you want to install a reasonable amount of software, including the X Window System, and some development programs and libraries, you'll need at least 300MB. For a more or less complete installation, you'll need around 800MB. To install *everything* available in Debian, you'll probably need around 2 GB. Actually, installing everything doesn't even make sense, since some packages conflict with others.

On the Amiga the size of FastRAM is relevant towards the total memory requirements. Also, using Zorro cards with 16–bit RAM is not supported; you'll need 32–bit RAM. The amiboot program can be used to disable 16–bit RAM; see the Linux/m68k FAQ (http://www.linux-m68k.org/faq/ faq.html). Recent kernels should disable 16–bit RAM automatically.

On the Atari, both ST–RAM and Fast RAM (TT–RAM) are used by Linux. Many users have reported problems running the kernel itself in Fast RAM, so the Atari bootstrap will place the kernel in ST–RAM. The minumum requirement for ST–RAM is 2 MB.

On the Macintosh, care should be taken on machines with RAM–based video (RBV). The RAM segment at physical address 0 is used as screen memory, making the default load position for the kernel unavailable. The alternate RAM segment used for kernel and ramdisk must be at least 4 MB.

*FIXME: is this still true?*

## <span id="page-17-0"></span>**2.4 Peripherals and Other Hardware**

Linux supports a large variety of hardware devices such as mice, printers, scanners, modems, network cards, PCMCIA devices, etc. However, none of these devices are required while installing the system. This section contains information about peripherals specifically *not* supported by the installation system, even though they may be supported by Linux.

Any network interface card (NIC) supported by the Linux kernel should also be supported by the boot disks. You may need to load your network driver as a module. Again, see Linux/m68k FAQ (http: //www.linux-m68k.org/faq/faq.html) for complete details.

## <span id="page-17-1"></span>**2.5 Purchasing Hardware Specifically for GNU/Linux**

There are several vendors, now, who ship systems with Debian or other distributions of GNU/Linux pre–installed. You might pay more for the privilege, but it does buy a level of peace of mind, since you can be sure that the hardware is well–supported by GNU/Linux. Unfortunately, it's quite rare to find any vendor shipping new Motorola 680x0 machines at all.

Whether or not you are purchasing a system with Linux bundled, or even a used system, it is still important to check that your hardware is supported by the Linux kernel. Check if your hardware is listed in the references found above. Let your salesperson (if any) know that you're shopping for a Linux system. Support Linux–friendly hardware vendors.

#### <span id="page-17-2"></span>**2.5.1 Avoid Proprietary or Closed Hardware**

Some hardware manufacturers simply won't tell us how to write drivers for their hardware. Others won't allow us access to the documentation without a non–disclosure agreement that would prevent us from releasing the Linux source code. One example is the IBM laptop DSP sound system used in recent ThinkPad systems — some of these systems also couple the sound system to the modem. Another example is the proprietary hardware in the older Macintosh line. In fact, no specifications or

documentation have ever been released for any Macintosh hardware, most notably the ADB controller (used by the mouse and keyboard), the floppy controller, and all acceleration and CLUT manipulation of the video hardware (though we do now support CLUT manipulation on nearly all internal video chips). In a nutshell, this explains why the Macintosh Linux port lags behind other Linux ports.

Since we haven't been granted access to the documentation on these devices, they simply won't work under Linux. You can help by asking the manufacturers of such hardware to release the documentation. If enough people ask, they will realize that the free software community is an important market.

# <span id="page-20-3"></span><span id="page-20-0"></span>**Chapter 3**

# **Before You Start**

### <span id="page-20-1"></span>**3.1 Backups**

Before you start, make sure to back up every file that is now on your system. The installation procedure can wipe out all of the data on a hard disk! The programs used in installation are quite reliable and most have seen years of use; still, a false move can cost you. Even after backing up be careful and think about your answers and actions. Two minutes of thinking can save hours of unnecessary work.

Even if you are installing a multi–boot system, make sure that you have on hand the distribution media of any other present operating systems. Especially if you repartition your boot drive, you might find that you have to reinstall your operating system's boot loader, or in some cases (i.e., Macintosh), the whole operating system itself.

With the exception of the BVM and Motorola VMEbus computers, the only supported installation method for m68k systems is booting from a local disk or floppy using an AmigaOS/TOS/MacOS–based bootstrap, for these machines you will need the original operating system in order to boot Linux. In order to boot Linux on the BVM and Motorola VMEbus machines you will need the "BVMBug" or "16xBug" boot ROMs.

### <span id="page-20-2"></span>**3.2 Information You Will Need**

Besides this document, you'll need the atari-fdisk ( $atari-fdisk.txt$ ) manual page, the amiga-fdisk (amiga-fdisk.txt) manual page, the mac-fdisk (mac-fdisk.txt) manual page, the pmac-fdisk (pmac-fdisk.txt) manual page, the dselect Tutorial (dselect-beginner), and the Linux/m68k FAQ (http://www.linux-m68k.org/faq/faq.html).

If your computer is connected to a network 24 hours a day (i.e., an Ethernet or equivalent connection not a PPP connection), you should ask your network's system administrator for this information:

• Your host name (you may be able to decide this on your own).

• Your domain name.

Your computer's IP address.

The IP address of your network.

The netmask to use with your network.

The broadcast address to use on your network.

• The IP address of the default gateway system you should route to, if your network *has* a gateway.

• The system on your network that you should use as a DNS (Domain Name Service) server.

Whether you connect to the network using Ethernet.

If your computer's only network connection is via a serial line, using PPP or an equivalent dialup connection, you are probably not installing the base system over a network. You don't need to worry about getting your network setup until your system is already installed. See 'Setting up PPP' on page [59](#page-66-3) below for information on setting up PPP under Debian.

#### <span id="page-21-0"></span>**3.3 Pre–installation Hardware and Operating System Setup**

There is sometimes some tweaking to your system that must be done prior to installation. The x86 platform is the most notorious of these; pre–installation hardware setup on other architectures is considerably simpler.

This section will walk you through pre–installation hardware setup, if any, that you will need to do prior to installing Debian. Generally, this involves checking and possibly changing firmware settings for your system. The "firmware" is the core software used by the hardware; it is most critically invoked during the bootstrap process (after power–up).

#### <span id="page-21-1"></span>**3.3.1 Firmware Revisions and Existing OS Setup**

Motorola 680x0 machine are generally self–configuring and do not require firmware configuration. However, you should make sure that you have the appropriate ROM and system patches. On the Macintosh, MacOS version  $\geq$  7.1 is recommended because version 7.0.1 contains a bug in the video drivers preventing the booter from deactivating the video interrupts, resulting in a boot hang. The Amiga bootstrap requires ixemul.library, a version of which is distributed on the CD–ROM. On the BVM VMEbus systems you should make sure you are using BVMBug revision G or higher boot ROMs. The BVMBug boot ROMs do not come as standard on the BVM systems but are available from BVM on request free of charge. *FIXME: Mac needs >= 7.1 ? AmigaOS setpatch and ROM revisions? (see the m68k FAQ)*

#### <span id="page-22-0"></span>**3.3.2 Over–Clocking your CPU**

Many people have tried operating their 90 MHz CPU at 100 MHz, etc. It sometimes works, but is sensitive to temperature and other factors and can actually damage your system. One of the authors of this document over–clocked his own system for a year, and then the system started aborting the gcc program with an unexpected signal while it was compiling the operating system kernel. Turning the CPU speed back down to its rated value solved the problem.

#### <span id="page-22-1"></span>**3.3.3 Bad Memory Modules**

The gcc compiler is often the first thing to die from bad memory modules (or other hardware problems that change data unpredictably) because it builds huge data structures that it traverses repeatedly. An error in these data structures will cause it to execute an illegal instruction or access a non–existent address. The symptom of this will be gcc dying from an unexpected signal.

Atari TT RAM boards are notorious for RAM problems under Linux; if you encounter any strange problems, try running at least the kernel in ST–RAM. Amiga users may need to exclude RAM using a booter memfile. *FIXME: more description of this needed.*

# <span id="page-24-0"></span>**Chapter 4**

# **Partitioning Your Hard Drive**

# <span id="page-24-1"></span>**4.1 Background**

Partitioning your disk simply refers to the act of breaking up your disk into sections. Each section is then independent of the others. It's roughly equivalent to putting up walls in a house; if you add furniture to one room it doesn't affect any other room.

If you already have an operating system on your system (Windows95, Windows NT, OS/2, MacOS, Solaris, FreeBSD, . . .) and want to stick Linux on the same disk, you will probably need to repartition the disk. In general, changing a partition with a filesystem already on it will destroy any information there. Thus you should always make backups before doing any repartitioning. Using the analogy of the house, you would probably want to move all the furniture out of the way before moving a wall or you risk destroying it.

At a bare minimum, GNU/Linux needs one partition for itself. You can have a single partition containing the entire operating system, applications, and your personal files. Most people feel that the swap partition is also a necessity, although it's not strictly true. "Swap" is scratch space for an operating system, which allows the system to use cheap disk storage as "virtual memory". By putting swap on a separate partition, Linux can make much more efficient use of it. It is possible to force Linux to use a regular file as swap, but it is not recommended.

Most people choose to give GNU/Linux more than the minimum number of partitions, however. There are two reasons you might want to break up the filesystem into a number of smaller partitions. The first is for safety. If something happens to corrupt the file system, generally only one partition is affected. Thus, you only have to replace (from the backups you've been carefully keeping) a portion of your system. At a bare minimum, you should consider creating what is commonly called a "root partition". This contains the most essential components of the system. If any other partitions get corrupted, you can still boot into GNU/Linux to fix the system. This can save you the trouble of having to reinstall the system from scratch.

The second reason is generally more important in a business setting, but it really depends on your use of the machine. Suppose something runs out of control and starts eating disk space. If the process causing the problem happens to have root privileges (the system keeps a percentage of the disk away from users), you could suddenly find yourself out of disk space. This is not good as the OS needs to use real files

(besides swap space) for many things. It may not even be a problem of local origin. For example, getting spammed with e–mail can easily fill a partition. By using more partitions, you protect the system from many of these problems. Using mail as an example again, by putting /var/spool/mail on its own partition, the bulk of the system will work even if you get spammed.

The only real drawback to using more partitions is that it is often difficult to know in advance what your needs will be. If you make a partition too small then you will either have to reinstall the system or you will be constantly moving things around to make room in the undersized partition. On the other hand, if you make the partition too big, you will be wasting space that could be used elsewhere. Disk space is cheap nowadays, but why throw your money away?

#### <span id="page-25-0"></span>**4.1.1 The Directory Tree**

The following list describes some important directories. It should help you to find out what your partitioning scheme should be. If this is too confusing for you, just ignore it and reread it when you read the rest of the installation manual.

• /: root represents the starting point of the directory hierarchy. It contains the essential programs that the computer can boot. This includes the kernel, system libraries, configuration files in /etc and various other needed files. Typically 30–50 MB are needed but this may vary.

Note: do *not* partition /etc, /bin, /sbin, /lib or /dev as its own partition; you won't be able to boot.

• /dev: this directory contains the various device files which are interfaces to the various hardware components. For more information see 'Device Names in Linux' on page [20](#page-27-2).

/usr: all user programs (/usr/bin), libraries (/usr/lib), documentation (/usr/share/ doc), etc., are in this directory. This part of the filesystem needs most of the space. You should at least provide 300–500 MB of disk space. If you want to install more packages you should increase the amount of space you give this directory.

• /home: every user will put his data into a subdirectory of this directory. The size of this depends on how many users will be using the system and what files are to be stored in their directories. Depending on your planned usage you should reserve about 100 MB for each user, but adapt this value to your needs.

• /var: all variable data like news articles, e–mails, websites, APT's cache, etc. will be placed under this directory. The size of this directory depends greatly on the usage of your computer, but for most people will be dictated by the package management tool's overhead. If you are going to do a full installation of just about everything Debian has to offer, all in one session, setting aside 2 or 3 gigabytes of space for /var should be sufficient. If you are going to install in pieces (that is to say, install services and utilities, followed by text stuff, then  $X, \ldots$ ), you can get away with 2–5 hundred megabytes of room in /var. If harddrive space is at a premium and you don't plan on using APT, at least not for major updates, you can get by with as little as 30 or 40 megabytes in /var.

• /tmp: if a program creates temporary data it will most likely go in there. 20–50 MB should be usually enough.

• /proc: this is a virtual file system which doesn't reside on the harddisk. Thus no harddisk space is needed. It provides interesting and also vital information about the running system.

#### <span id="page-26-0"></span>**4.2 Planning Use of the System**

It is important to decide what type of machine you are creating. This will determine disk space requirements and affect your partitioning scheme.

This has changed for Potato — we need to update it. There are a number of common task applications What does this need to be called? which Debian offers for your convenience (see 'Select and Install Profiles' on page [59](#page-66-3)). Common task applications are simply sets of package selections which make it easier for you, in that a number of packages are automatically marked for installation.

Each given common task application has a size of the resulting system after installation is complete. Even if you don't use these common task applications, this discussion is important for planning, since it will give you a sense of how large your partition or partitions need to be.

The following are some of the available common task applications and their sizes: The various applications and sizes should probably go here.

- **Server\_std** This is a small server profile, useful for stripped down server which does not have a lot of niceties for shell users. It basically has an FTP server, a web server, DNS, NIS, and POP. It will take up around 50MB. Of course, this is just size of the software; any data you serve up would be additional.
- **Dialup** A standard desktop box, including the X window system, graphics applications, sound, editors, etc. Size of the packages will be around 500MB.
- **Work std** A more stripped–down user machine, without the X window system or X applications. Possibly suitable for a laptop or mobile computer. The size is around 140MB. (Note that the author has a pretty simple laptop setup including X11 in even less, around 100MB).
- **Devel comp** A desktop setup with all the development packages, such as Perl, C, C++, etc. Size is around 475MB. Assuming you are adding X11 and some additional packages for other uses, you should plan around 800MB for this type of machine.

Remember that these sizes don't include all the other materials which are usually to be found, such as user files, mail, and data. It is always best to be generous when considering the space for your own files and data. Notably, the Debian /var partition contains a lot of state information. The dpkg files (with information on all installed packages) can easily consume 20MB; with logs and the rest, you should usually allocate at least 50MB for /var.

### <span id="page-27-2"></span><span id="page-27-0"></span>**4.3 Device Names in Linux**

Linux disks and partition names may be different from other operating systems. You need to know the names that Linux uses when you create and mount partitions. Here's the basic naming scheme:

The first floppy drive is named "/dev/fd0".

The second floppy drive is named "/dev/fd1".

• The first SCSI disk (SCSI ID address–wise) is named "/dev/sda".

• The second SCSI disk (address–wise) is named "/dev/sdb", and so on.

• The first SCSI CD–ROM is named "/dev/scd0", also known as "/dev/sr0".

The master disk on IDE primary controller is named "/dev/hda".

The slave disk on IDE primary controller is named "/dev/hdb".

• The master and slave disks of the secondary controller can be called "/dev/hdc" and "/dev/hdd", respectively. Newer IDE controllers can actually have two channels, effectively acting like two controllers. The letters may differ from what shows in the mac program pdisk (i.e. what shows up as /dev/hdc on pdisk may show up as /dev/hda in Debian).

• The first ACSI device is named "/dev/ada", the second is named "/dev/adb".

The partitions on each disk are represented by appending a decimal number to the disk name: "sda1" and "sda2" represent the first and second partitions of the first SCSI disk drive in your system.

Here is a real–life example. Let's assume you have a system with 2 SCSI disks, one at SCSI address 2 and the other at SCSI address 4. The first disk (at address 2) is then named "sda", and the second "sdb". If the "sda" drive has 3 partitions on it, these will be named "sda1", "sda2", and "sda3". The same applies to the "sdb" disk and its partitions.

Note that if you have two SCSI host bus adapters (i.e., controllers), the order of the drives can get confusing. The best solution in this case is to watch the boot messages, assuming you know yourself the drive models.

VMEbus systems using the TEAC FC–1 SCSI floppy drive will see it as normal SCSI disk. To make identification of the drive simpler the installation software will create a symbolic link to the appropriate device and name it "/dev/sfd0".

### <span id="page-27-1"></span>**4.4 Recommended Partitioning Scheme**

As described above, you should definitely have a separate smaller root partition, and a larger /usr partition, if you have the space. For examples, see below. For most users, the two partitions initially mentioned are sufficient. This is especially appropriate when you have a single small disk, since breaking out lots of partitions can waste space.

In some cases, you might need a separate /usr/local partition if you plan to install many programs that are not part of the Debian distribution. If your machine will be a mail server, you might need to make /var/spool/mail a separate partition. Often, putting /tmp on its own partition, for instance 20 to 32MB, is a good idea. If you are setting up a server with lots of user accounts, it's generally good to have a separate, large /home partition. In general, the partitioning situation varies from computer to computer depending on its uses.

For very complex systems, you should see the Multi Disk HOWTO (http://www.linuxdoc.org/ HOWTO/Multi-Disk-HOWTO.html). This contains in–depth information, mostly of interest to ISPs and people setting up servers.

With respect to the issue of swap partition size, there are many views. One rule of thumb which works well is to use as much swap as you have system memory, although there probably isn't much point in going over 64MB of swap for most users. It also shouldn't be smaller than 16MB, in most cases. Of course, there are exceptions to these rules. If you are trying to solve 10000 simultaneous equations on a machine with 256MB of memory, you may need a gigabyte (or more) of swap. On the other hand, Atari Falcons and Macs feel pain when swapping, so instead of making a large swap partition, get as much RAM as possible.

On 32–bit architectures (i386, m68k, 32–bit SPARC, and PowerPC), the maximum size of a swap partition is 2GB (on Alpha and SPARC64, it's so large as to be virtually unlimited). This should be enough for nearly any installation. However, if your swap requirements are this high, you should probably try to spread the swap across different disks (also called "spindles") and, if possible, different SCSI or IDE channels. The kernel will balance swap usage between multiple swap partitions, giving better performance.

## <span id="page-28-0"></span>**4.5 Example Partitioning**

As an example, one of the authors' home machine has 32MB of RAM and a 1.7GB IDE drive on /dev/hda. There is a 500MB partition for another operating system on /dev/hda1 (should have made it 200MB as it never gets used). A 32MB swap partition is used on /dev/hda3 and the rest (about 1.2GB on /dev/hda2) is the Linux partition.

#### <span id="page-28-1"></span>**4.6 Partitioning Prior to Installation**

There are two different times that you can partition: prior to the installation of Debian, or during installation of Debian. If your computer will be solely dedicated to Debian, you should partition as part of the installation process ("'Partition a Hard Disk"' on page [51\)](#page-58-3). If you have a machine with more than one operating system on it, you generally should let the native operating system create its own partitions.

The following sections contain information regarding partitioning in your native operating system prior to installation. Note that you'll have to map between how the other operating system names partitions, and how Linux names partitions; see 'Device Names in Linux' on the preceding page.

#### <span id="page-29-0"></span>**4.6.1 Partitioning in AmigaOS**

If you are running AmigaOS, you can use the HDToolBox program to partition your disk prior to installation. Here's how:

- 1. Start HDToolBox, select the disk you want to use, click on the "Partition Drive" button and select or create the partition you want to use as the Debian root filesystem.
- 2. Next, you need to enable the "Advanced options" and change the following items under "Change":

• set the filesystem to "Custom Filesystem" or "Reserved Filesystem" (the label which is shown depends on version of HDToolBox you have installed)

set the identifier to  $0 \times 4c4 \in 5800$  (this is the hexadecimal equivalent of "LNX\0")

disable the "Auto-mount this partition" checkbox

• disable "Custom Bootcode"

set the "Reserved blocks at" settings to 2 for start and 0 for end

- 3. If you are making more than one Linux partition, go ahead and create the additional partitions, just as above.
- 4. After having done this, select a partition that is to be used as a swap partition, and repeat the same steps as above, but set the identifier to 0x53575000 instead (this represents "SWP\0" in ASCII).
- 5. Write down the *Linux* partition names for the root and swap filesystems you just created. See 'Device Names in Linux' on page [20](#page-27-2) for more information on Linux partition naming.
- 6. Go back to the main window of HDToolBox and select "Save changes to drive". Think twice before actually clicking on "Yes" — have you chosen the correct partitions? No important data could get lost now if you made a mistake? Then click "OK". If required, the Amiga will reboot after this.

#### <span id="page-29-1"></span>**4.6.2 Partitioning in Atari TOS**

Atari partition IDs are three ASCII characters, use "LNX" for data and "SWP" for swap partitions. If using the low memory installation method, a small Minix partition is also needed (about 2 MB), for which the partition ID is "MNX". Failure to set the appropriate partition IDs not only prevents the Debian installation process from recognizing the partitions, but also results in TOS attempting to use the Linux partitions, which confuses the harddisk driver and renders the whole disk inaccessible.

There are a multitude of third party partitioning tools available (the Atari harddisk utility doesn't permit changing the partition ID); this manual cannot give detailed descriptions for all of them. The following description covers SCSITool (from Hard+Soft GmBH).

1. Start SCSITool and select the disk you want to partition ("Disk" menu, item "select").

- 2. From the "Partition" menu, select either "New" to add new partitions or change the existing partition sizes, or "Change" to change one specific partition. Unless you have already created partitions with the right sizes and only want to change the partition ID, "New" is probably the best choice.
- 3. For the "New" choice, select "existing" in the dialog box prompting the initial settings. The next window shows a list of existing partitions which you can adjust using the scroll buttons, or by clicking in the bar graphs. The first column in the partition list is the partition type; just click on the text field to edit it. When you are finished changing partition settings, save the changes by leaving the window with the "Ok" button.

For the "Change" option, select the partition to change in the selection list, and select "other systems" in the dialog box. The next window lists detailed information about the location of this partition, and lets you change the partition ID. Save changes by leaving the window with the "Ok" button.

- 4. Write down the Linux names for each of the partitions you created or changed for use with Linux — see 'Device Names in Linux' on page [20](#page-27-2).
- 5. Quit SCSITool using the "Quit" item from the "File" menu. The computer will reboot to make sure the changed partition table is used by TOS. If you changed any TOS/GEM partitions, they will be invalidated and have to be reinitialized (we told you to back up everything on the disk, didn't we?).

There is a partitioning tool for Linux/m68k called atari-fdisk in the installation system, but for now we recommend you partition your disk using a TOS partition editor or some disk tool. If your partition editor doesn't have an option to edit the partition type, you can do this crucial step at a later stage (from the booted temporary install ramdisk). SCSITool is only one of the partition editors we know of which supports selection of arbitrary partition types. There may be others; select the tool that suits your needs.

#### <span id="page-30-0"></span>**4.6.3 Partitioning in MacOS**

Partitioning tools for Macintosh tested include HD SC Setup 7.3.5 (Apple), HDT 1.8 (FWB), SilverLining (LaCie), and DiskTool (Tim Endres, GPL). Full versions are required for HDT and SilverLining. The Apple tool requires a patch in order to recognize third–party disks (a description on how to patch HD SC Setup using ResEdit can be found at http://www.euronet.nl/ users/ernstoud/patch.html).

was the following paragraph removed on purpose? I found it in the "Installing Debian GNU/Linux 2.1 For Motorola 680x0 – Partitioning your Hard Drive." For IDE based Macs, you need to use Apple Drive Setup to create empty space for the Linux partitions, and complete the partitioning under Linux, or use the 68k MacOS version of pdisk available from the MkLinux FTP server.

The following recipe is for partition with Apple's HD SC Setup.

Whatever tool you use, the partition type has to be set to "Apple\_Unix\_SVR2". The partition names need to be "A/UX Root", "A/UX Root&Usr" or "A/UX Usr" for data partitions; and "swap" for swap partitions. The swap partition must be named "swap" or else it won't be recognized by the installer. HD

SC Setup will use the right names and type when creating A/UX partitions in a "Custom" partition scheme. Partitions are selected for deletion, creation or resizing using the mouse, the partition name and type can be selected from a list of predefined types.

DiskTool can create A/UX type partitions but requires that the user type in the partition names manually.

The following recipe is for partition with pdisk 68k and Apple Drive Setup.

To begin, launch Apple Drive Setup, choose the drive you will use, and click 'initialize'. Next, choose 'custom' and set up the partitions according to your needs. Click 'ok', and go ahead with the initialization process. After the steps involving Apple Drive Setup are complete, quit the program and launch pdisk 68k. In pdisk 68k choose 'e' and enter which hard drive to use (usually that will be /dev/hda). Next choose 'p' and note the starting base and length of the partitions. After this choose 'd'. Enter the partition number of the first intended Linux partition. Next, choose 'c' and enter the starting base and length of the partition. Give it a semi–descriptive name (e.g. root, usr, home, etc). Repeat for every Linux partition. For the swap partition it is vital for the name to be "swap" or else the installer will not recognize it as swap.

Descriptions for other tools are welcome. *FIXME: more can be gleaned from the Debian/Mac install guide*

# <span id="page-32-2"></span><span id="page-32-0"></span>**Chapter 5**

# **Methods for Installing Debian**

You can install Debian from a variety of sources, both local (CD, hard disk, floppies) and remote (FTP, NFS, PPP, HTTP). Debian also supports various hardware configurations, so you may still have a few choices to make before you get going. This chapter lays out the choices and some suggestions for how to make them.

You can make different choices for different steps in the installation. For example, you may start the installation by booting off diskettes, but then feed later steps in the install process files from your hard disk.

As the installation progresses you will move from a scrawny, incapable system which lives only in RAM to a full–featured Debian GNU/Linux system installed on the hard disk. One of the key goals of the early installation steps is to increase the variety of hardware (e.g., interface cards) and software (e.g., network protocols and file system drivers) the system supports. Consequently, later installation steps can use a broader range of sources than earlier ones.

The easiest route for most people will be to use a set of Debian CDs. If you have such a set, and if your machine supports booting directly off the CD, great! Simply insert your CD, reboot, and proceed to the next chapter. If it turns out the standard installation doesn't work for your hardware, you can come back here to see about alternate kernels and installation methods which may work for you. In particular, note that some CD sets provide different kernels on different CDs, so that booting off some CD other than the first may work for you.

### <span id="page-32-1"></span>**5.1 Overview of the Installation Process**

This overview highlights the points for which you must choose an installation media, or make a choice which will affect which sources you can choose later. The following steps will occur:

- 1. You begin by booting the installation system.
- 2. You answer a series of questions to perform the initial system configuration.
- 3. You provide a media source for the kernel and drivers.
- 4. You select which drivers to load.
- 5. You provide a media source for the base system.
- 6. You reboot the system and then do some final configuration.
- 7. You install additional software, packages, at your discretion.

In making your choices, you need to bear a few factors in mind. The first involve your choice of kernel. The kernel that you pick for the initial system boot is the same kernel that your fully configured system will use. Since drivers are kernel–specific, you must pick a package containing drivers which go with your kernel. We'll turn shortly to the details of picking the right kernel, or rather, installation set.

Different kernels also have different networking abilities out of the box, and so also expand or limit your source choices, particularly early in the install process.

Finally, the particular drivers that you choose to load can enable additional hardware (e.g., network interface cards, hard drive controllers) or file systems (e.g., NTFS or NFS). This therefore widens the choices of installation source media.

# <span id="page-33-0"></span>**5.2 Choosing the Right Installation Set**

Your hardware will dictate your choice of installation. Choose the appropriate sub–architecture directory, review the documentation there, and proceed.

If you are booting from CD, different CDs use different installation sets. Consult your CD documentation for more information. Details on kernel arrangement for specific CDs needed.

# <span id="page-33-1"></span>**5.3 Installation Sources for Different Installation Stages**

This section indicates the type of hardware which *may*, and usually *will*, work at different stages of the installation. It is not a guarantee that all hardware of the indicated type will work with all kernels. For example, RAID disks generally will not be accessible until you install the appropriate drivers.

#### <span id="page-33-2"></span>**5.3.1 Booting the Initial Installation System**

The initial boot of the installation system is perhaps the most idiosyncratic step. The next chapter provides additional details, but your choices generally include

the Rescue Floppy (not supported on Amigas or Macs) • a bootable CD–ROM a hard drive, via a boot loader running in another operating system over the network, using TFTP

#### <span id="page-34-0"></span>**5.3.2 Source Media and Installation Stages**

The following table indicates which media sources you can use at each stage of the installation process. The columns indicate different install stages, ordered from left to right in the sequence which they occur. The far right column is the installation media. A blank cell indicates that given source media is not available at that installation stage; Y indicates that it is, and S means that it is in some cases.

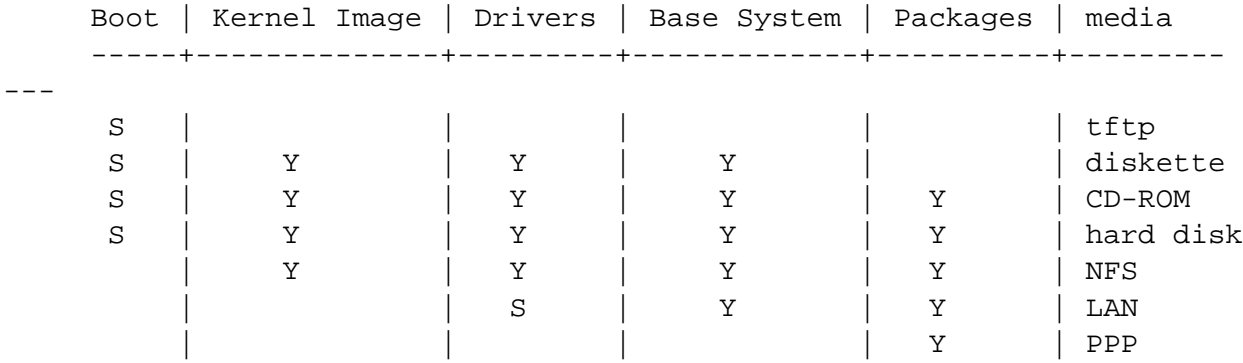

For example, the table shows that only use for PPP in the installation process is the installation of packages.

Note that you will only be prompted for a source for the kernel images and drivers in some installation methods. If you boot off a CD–ROM, it will automatically pick those items off the CD. The important point is that *as soon as you boot off a diskette, you can immediately switch to some superior installation source*. Remember, though, that you *must* not mix up the different install sets, i.e., using a Rescue Floppy from one subarchitecture and Driver Floppies from another.

The 'Boot' column is all Ss because media support for booting varies widely for different architectures.

The 'LAN' and 'PPP' rows refer to Internet–based file transfer (FTP, HTTP, and the like) over Ethernet or phone lines. In general this is not available, but certain kernels may permit you to do this earlier. Experts can also use these connections to mount disks and perform other operations to accelerate the process. Providing help in such cases is beyond the scope of this document.

#### <span id="page-34-1"></span>**5.3.3 Recommendations**

Get a set of Debian GNU/Linux CDs. Boot off them if you can.

Since you've read this far, you probably couldn't or wouldn't. If your problem is simply that your CD drive is not bootable, you can pull the files you need for the initial boot off the CD and use them to make floppies or do a boot from alternate operating system.

Failing this, you may have an existing operating system with some free disk space. The early installation system can read many filesystems (NTFS being a prominent exception — you must load the appropriate driver). If it can read yours, you should download documentation, initial boot images, and utilities. Then get the appropriate drivers archive as a single file, and the base system as a single file. Perform your

initial boot, and then point the installation program at the files you have downloaded when it asks for the appropriate source.

These are only suggestions. You should choose whatever sources are most convenient for you. Floppies are neither convenient nor reliable, so we urge you to get off them as soon as possible. However, compared to booting off an existing operating system they may provide a cleaner environment and an easier path, so they are appropriate for the initial boot, if your system supports them.

# <span id="page-35-0"></span>**5.4 Description of Installation System Files**

This section contains an annotated list of files you will find in the disks-m68k directory. You may not need to download these at all; it all depends on the booting and base system installation media you have chosen.

Most files are floppy disk images; that is, a single file which can be written to a disk to create the necessary floppy disk. These images are, obviously, dependent on the size of the target floppy. For instance, 1.44MB is the normal quantity of data which is what fits on standard 3.5 inch floppies. The images for 1.44MB floppy disks can be found in the images-1.44 directory. Images for 2.88MB disks, which are generally only used for CD–ROM booting and the like, are found in the images-2.88 directory.

If you are using a web browser on a networked computer to read this document, you can probably retrieve the files by selecting their names in your web browser. Depending on your browser you may need to take special action to download directly to a file, in raw binary mode. For example, in Netscape you need to hold the shift key when clicking on the URL to retrieve the file. Files can be downloaded from the URLs in this document, or you can retrieve them from  $http://http.us.debian.org/debian/$ dists/potato/main/disks-m68k/current/, or the corresponding directory on any of the Debian mirror sites (http://www.debian.org/distrib/ftplist).

#### <span id="page-35-1"></span>**5.4.1 Documentation**

**Installation Manual:**

**install.en.txt**

**install.en.html**

**install.en.pdf** This file you are now reading, in plain ASCII, HTML or PDF format.

#### **Platform–specific Installation Notes:**

**http://http.us.debian.org/debian/dists/potato/main/disks-m68k/current/amiga/install.doc**

**http://http.us.debian.org/debian/dists/potato/main/disks-m68k/current/amiga/install.doc.info**
<span id="page-36-0"></span>**http://http.us.debian.org/debian/dists/potato/main/disks-m68k/current/bvme6000/install.txt**

http://http.us.debian.org/debian/dists/potato/main/disks-m68k/current/mac/debian

http://http.us.debian.org/debian/dists/potato/main/disks-m68k/current/mvme16x/in Quick reference describing the installation on the corresponding systems step by step, like a condensed version of 'Methods for Installing Debian' on page [25](#page-32-0) through 'Using dbootstrap for Initial System Configuration' on page [49](#page-56-0) of this manual.

Note that these documents are deprecated and only here temporarily until they can be merged in substance to the main Installation Manual.

### **Partitioning Program Manual Pages:**

### **atari-fdisk.txt**

- **amiga-fdisk.txt**
- **mac-fdisk.txt**

**pmac-fdisk.txt** Instructions for using your available partitioning programs.

- **http://http.us.debian.org/debian/dists/potato/main/disks-m68k/current/base-contents.txt** Listing of the contents of the base system.
- **http://http.us.debian.org/debian/dists/potato/main/disks-m68k/current/md5sum.txt** List of MD5 checksums for the binary files. If you have the md5sum program, you can ensure that your files are not corrupt by running md5sum  $-v$  -c md5sum.txt.

### **5.4.2 Files for the Initial System Boot**

**Rescue Floppy images:**

**http://http.us.debian.org/debian/dists/potato/main/disks-m68k/current/amiga/images-1.44/rescue.bin**

**http://http.us.debian.org/debian/dists/potato/main/disks-m68k/current/atari/images-1.44/rescue.bin**

**http://http.us.debian.org/debian/dists/potato/main/disks-m68k/current/bvme6000/images-1.44/rescue.bin**

**http://http.us.debian.org/debian/dists/potato/main/disks-m68k/current/bvme6000/images-2.88/rescue.bin**

**http://http.us.debian.org/debian/dists/potato/main/disks-m68k/current/mac/images-1.44/rescue.bin**

**http://http.us.debian.org/debian/dists/potato/main/disks-m68k/current/mvme16x/images-1.44/rescue.bin** These are the Rescue Floppy disk images. The Rescue Floppy is used for initial setup and for emergencies, such as when your system doesn't boot for some reason. Therefore it is recommended you write the disk image to the floppy even if you are not using floppies for installation.

### **Root image(s):**

**http://http.us.debian.org/debian/dists/potato/main/disks-m68k/current/amiga/images-1.44/root.bin**

**http://http.us.debian.org/debian/dists/potato/main/disks-m68k/current/atari/images-1.44/root.bin**

**http://http.us.debian.org/debian/dists/potato/main/disks-m68k/current/bvme6000/images-1.44/root.bin**

- **http://http.us.debian.org/debian/dists/potato/main/disks-m68k/current/mac/images-1.44/root.bin**
- **http://http.us.debian.org/debian/dists/potato/main/disks-m68k/current/mvme16x/images-1.44/root.bin** This file contains an image of a temporary filesystem that gets loaded into memory when you boot from the Rescue Floppy. This is used for installations from hard disk and floppies.

### **Linux kernel:**

**http://http.us.debian.org/debian/dists/potato/main/disks-m68k/current/amiga/linux**

**http://http.us.debian.org/debian/dists/potato/main/disks-m68k/current/atari/linux**

**http://http.us.debian.org/debian/dists/potato/main/disks-m68k/current/bvme6000/linuxbvme6000**

**http://http.us.debian.org/debian/dists/potato/main/disks-m68k/current/mac/linux**

**http://http.us.debian.org/debian/dists/potato/main/disks-m68k/current/mvme16x/linuxmvme16x** This is the Linux kernel image to be used for hard disk and CD installations. You don't need it if you are installing from floppies.

### **Amiga Installer Files**

**http://http.us.debian.org/debian/dists/potato/main/disks-m68k/current/amigainstall.tgz**

**http://http.us.debian.org/debian/dists/potato/main/disks-m68k/current/dmesg**

**http://http.us.debian.org/debian/dists/potato/main/disks-m68k/current/amiga/StartInstall**

- **http://http.us.debian.org/debian/dists/potato/main/disks-m68k/current/amiga/StartInstall.info**
- **http://http.us.debian.org/debian/dists/potato/main/disks-m68k/current/amiga/StartInstall\_CV3D**
- **http://http.us.debian.org/debian/dists/potato/main/disks-m68k/current/amiga/StartInstall\_CV3D.info**
- **http://http.us.debian.org/debian/dists/potato/main/disks-m68k/current/amiga/StartInstall\_CV64**
- **http://http.us.debian.org/debian/dists/potato/main/disks-m68k/current/amiga/StartInstall\_CV64.info**
- **http://http.us.debian.org/debian/dists/potato/main/disks-m68k/current/amiga/StartInstall\_clgen**
- **http://http.us.debian.org/debian/dists/potato/main/disks-m68k/current/amiga/StartInstall\_clgen.info**
- **http://http.us.debian.org/debian/dists/potato/main/disks-m68k/current/amiga/StartInstall\_retz3**
- **http://http.us.debian.org/debian/dists/potato/main/disks-m68k/current/amiga/StartInstall\_retz3.info** Files to use when installing from AmigaOS.

#### **Atari Installer Files**

- **http://http.us.debian.org/debian/dists/potato/main/disks-m68k/current/atariinstall.tgz**
- **http://http.us.debian.org/debian/dists/potato/main/disks-m68k/current/atari/bootstra.prg**
- **http://http.us.debian.org/debian/dists/potato/main/disks-m68k/current/atari/bootargs** Files to use when installing from Atari.

#### **MacOS Installer Files**

**http://http.us.debian.org/debian/dists/potato/main/disks-m68k/current/macinstall.tgz**

**http://http.us.debian.org/debian/dists/potato/main/disks-m68k/current/mac/Penguin-18.hqx**

<span id="page-39-0"></span>**http://http.us.debian.org/debian/dists/potato/main/disks-m68k/current/mac/Penguin-Colors.hqx**

**http://http.us.debian.org/debian/dists/potato/main/disks-m68k/current/mac/Penguin.doc.hqx** Files to use when installing from MacOS.

### **BVME6000 Installer Files**

**http://http.us.debian.org/debian/dists/potato/main/disks-m68k/current/bvme6000/bvmbug-G.bin** Files to use when installing from BVME6000.

**TFTP boot images and configuration files**

**http://http.us.debian.org/debian/dists/potato/main/disks-m68k/current/bvme6000/tftplilo.bvme**

**http://http.us.debian.org/debian/dists/potato/main/disks-m68k/current/bvme6000/tftplilo.conf**

http://http.us.debian.org/debian/dists/potato/main/disks-m68k/current/bvme6000/t

**http://http.us.debian.org/debian/dists/potato/main/disks-m68k/current/mvme16x/tftplilo.mvme**

**http://http.us.debian.org/debian/dists/potato/main/disks-m68k/current/mvme16x/tftplilo.conf**

http://http.us.debian.org/debian/dists/potato/main/disks-m68k/current/mvme16x/tf Boot images used for network booting, see 'Booting from TFTP' on page [44](#page-51-0). Generally, they contain the Linux kernel and the root.bin root filesystem. For VME, TFTP support consists of the Linux loader programs and configuration files.

### **5.4.3 Driver Files**

These files contain kernel modules, or drivers, for all kinds of hardware that are not necessary for initial booting. Getting the drivers you want is a two step process: first you identify an archive of drivers you want to use, and then you select which particular drivers you want.

Remember that your driver archive must be consistent with your initial kernel choice.

### **Driver Floppies images:**

**http://http.us.debian.org/debian/dists/potato/main/disks-m68k/current/amiga/images-1.44/driver.bin**

**http://http.us.debian.org/debian/dists/potato/main/disks-m68k/current/atari/images-1.44/driver.bin**

**http://http.us.debian.org/debian/dists/potato/main/disks-m68k/current/bvme6000/images-1.44/driver.bin**

**http://http.us.debian.org/debian/dists/potato/main/disks-m68k/current/mac/images-1.44/driver.bin**

**http://http.us.debian.org/debian/dists/potato/main/disks-m68k/current/mvme16x/images-1.44/driver.bin** These are the Driver Floppies disk images.

### **Driver Floppies archive**

**http://http.us.debian.org/debian/dists/potato/main/disks-m68k/current/amiga/drivers.tgz**

**http://http.us.debian.org/debian/dists/potato/main/disks-m68k/current/atari/drivers.tgz**

**http://http.us.debian.org/debian/dists/potato/main/disks-m68k/current/bvme6000/drivers.tgz**

**http://http.us.debian.org/debian/dists/potato/main/disks-m68k/current/mac/drivers.tgz**

**http://http.us.debian.org/debian/dists/potato/main/disks-m68k/current/mvme16x/drivers.tgz** If you are not limited to diskettes, choose one of these files.

### **5.4.4 Base System Files**

The "Debian base system" is a core set of packages which are required to run Debian in a minimal, stand–alone fashion. Once you have configured and installed the base system, your machine can "stand on its own".

### **Base system images:**

**http://http.us.debian.org/debian/dists/potato/main/disks-m68k/current/base2\_2.tgz**

**or**

**http://http.us.debian.org/debian/dists/potato/main/disks-m68k/current/images-1.44/base-1.bin**

**http://http.us.debian.org/debian/dists/potato/main/disks-m68k/current/images-1.44/base-2.bin**

**http://http.us.debian.org/debian/dists/potato/main/disks-m68k/current/images-1.44/base-3.bin**

**http://http.us.debian.org/debian/dists/potato/main/disks-m68k/current/images-1.44/base-4.bin**

**http://http.us.debian.org/debian/dists/potato/main/disks-m68k/current/images-1.44/base-5.bin http://http.us.debian.org/debian/dists/potato/main/disks-m68k/current/images-1.44/base-6.bin http://http.us.debian.org/debian/dists/potato/main/disks-m68k/current/images-1.44/base-7.bin http://http.us.debian.org/debian/dists/potato/main/disks-m68k/current/images-1.44/base-8.bin http://http.us.debian.org/debian/dists/potato/main/disks-m68k/current/images-1.44/base-9.bin http://http.us.debian.org/debian/dists/potato/main/disks-m68k/current/images-1.44/base-10.bin**

**http://http.us.debian.org/debian/dists/potato/main/disks-m68k/current/images-1.44/base-11.bin** These files contain the base system which will be installed on your Linux partition during the installation process. This is the bare minimum necessary for you to be able to install the rest of the packages. The \path{http://http.us.debian.org/debian/dists/potato/ main/disks-m68k/current/base2\_2.tgz} file is for installation from non–floppy media, i.e., CD–ROM, harddisk, or NFS.

We turn now to concerns specific to particular kind of sources. For convenience, they appear in the same order as the rows in the earlier table discussing different installation sources.

## **5.5 TFTP**

Booting from the network requires that you have a network connection supported by the boot floppies, a RARP or a BOOTP server, and a TFTP server. This installation method is described in 'Booting from TFTP' on page [44.](#page-51-0)

## **5.6 Diskettes**

### **5.6.1 Floppy Disk Reliability**

The biggest problem for people installing Debian for the first time seems to be floppy disk reliability.

The Rescue Floppy is the floppy with the worst problems, because it is read by the hardware directly, before Linux boots. Often, the hardware doesn't read as reliably as the Linux floppy disk driver, and may just stop without printing an error message if it reads incorrect data. There can also be failures in the Driver Floppies and the base floppies, most of which indicate themselves with a flood of messages about disk I/O errors.

If you are having the installation stall at a particular floppy, the first thing you should do is re–download the floppy disk image and write it to a *different* floppy. Simply reformatting the old floppy may not be sufficient, even if it appears that the floppy was reformatted and written with no errors. It is sometimes useful to try writing the floppy on a different system.

One user reports he had to write the images to floppy *three* times before one worked, and then everything was fine with the third floppy.

Other users have reported that simply rebooting a few times with the same floppy in the floppy drive can lead to a successful boot. This is all due to buggy hardware or firmware floppy drivers.

### **5.6.2 Booting from Floppies**

Booting from floppies is supported for most platforms.

Amigas and Macs are an exception to this rule, unfortunately. For most m68k architectures, booting from a local filesystem is the recommended method.

Booting from the Rescue Floppy is supported only for Atari and VME (with a SCSI floppy drive on VME) at this time. On the Macintosh, you can boot from the HFS floppy image supplied as a DiskCopy format image, which is a raw disk image containing the Rescue Floppy image.

To boot from floppies, simply download the Rescue Floppy image and the Driver Floppies image.

If you need to, you can also modify the Rescue Floppy; see 'Replacing the Rescue Floppy Kernel' on page [65](#page-72-0).

The Rescue Floppy couldn't fit the root filesystem image, so you'll need the root image to be written to a disk as well. You can create that floppy just as the other images are written to floppies. Once the kernel has been loaded from the Rescue Floppy, you'll be prompted for the root disk. Insert that floppy and continue.

### **5.6.3 Installing Base from Floppies**

NOTE: This is not a recommended way of installing Debian, because floppies are generally the least reliable type of media. This is only recommended if you have no extra, pre–existing filesystems on any of the hard drives on your system. Installing the base system from floppies is not supported on Amiga and Macintosh systems.

Complete these steps:

1. Obtain these disk images (these files are described in greater detail in 'Description of Installation System Files' on page [28\)](#page-35-0):

a Rescue Floppy image the Driver Floppies images • the base system disk images, i.e., base-1.bin, base-2.bin, etc. and a root filesystem image

- <span id="page-43-0"></span>2. Locate sufficient floppies for all the images you need to write.
- 3. Create the floppies, as discussed in 'Creating Floppies from Disk Images' on this page.
- 4. Insert the Rescue Floppy into your floppy drive, and reboot the computer.
- 5. Skip down to 'Booting the Installation System' on page [39.](#page-46-0)

### **5.6.4 Creating Floppies from Disk Images**

Disk images are files containing the complete contents of a floppy disk in *raw* form. Disk images, such as rescue.bin, cannot simply be copied to floppy drives. A special program is used to write the image files to floppy disk in *raw* mode. This is required because these images are raw representations of the disk; it is required to do a *sector copy* of the data from the file onto the floppy.

There are different techniques for creating floppies from disk images, which depend on your platform. This section describes how to create floppies from disk images for different platforms.

No matter which method you use to create your floppies, you should remember to flip the tab on the floppies once you have written them, to ensure they are not damaged unintentionally.

#### **Writing Disk Images From a Linux or Unix System**

To write the floppy disk image files to the floppy disks, you will probably need root access to the system. Place a good, blank floppy in the floppy drive. Next, use the command

dd if=file of=/dev/fd0 bs=1024 conv=sync ; sync

where *file* is one of the floppy disk image files. /dev/fd0 is a commonly used name of the floppy disk device, it may be different on your workstation (on Solaris, it is /dev/fd/0). The command may return to the prompt before Unix has finished writing the floppy disk, so look for the disk–in–use light on the floppy drive and be sure that the light is out and the disk has stopped revolving before you remove it from the drive. On some systems, you'll have to run a command to eject the floppy from the drive (on Solaris, use eject, see the manual page).

Some systems attempt to automatically mount a floppy disk when you place it in the drive. You might have to disable this feature before the workstation will allow you to write a floppy in *raw mode*. Unfortunately, how to accomplish this will vary based on your operating system. On Solaris, you can work around volume management to get raw access to the floppy. First, make sure that the floppy is automounted (using volcheck or the equivalent command in the file manager). Then use a dd command of the form given above, just replace /dev/fd0 with /vol/rdsk/\textit{floppy\_name}, where *floppy\_name* is the name the floppy disk was given when it was formatted (unnamed floppies default to the name unnamed\_floppy). On other systems, ask your system administrator.

### **Writing Disk Images on Atari Systems**

You'll find the http://http.us.debian.org/debian/dists/potato/main/disks-m68k/ current/rawwrite.ttp program in the same directory as the floppy disk images. Start the program by double clicking on the program icon, and type in the name of the floppy image file you want written to the floppy at the TOS program command line dialog box.

### **Writing Disk Images on Macintosh Systems**

Please read http://http.us.debian.org/debian/dists/potato/main/disks-m68k/ current/mac/debian-mac.txt for more accurate information. The file mac/debian–mac.txt needs to be integrated in this document.

There is no MacOS application to write the mac/images-1.44/rescue.bin and mac/images-1. 44/driver.bin images to floppy disks (and there would be no point in doing this as you can't use these floppies to boot the installation system or install kernel and modules from on Macintosh). However, these files are needed for the installation of the operating system and modules, later in the process.

Be careful whenever transfering files on the Macintosh. Files with the suffix .bin or .tgz always need to be transferred using binary mode.

### **Writing Disk Images From DOS, Windows, or OS/2**

If you have access to a PC running one of these systems — we might never like to admit it, but these do exist — you can use it to write the disk images.

You'll find the rawrite2.exe program in the i386 section of a Debian archive, in the same directory as the floppy disk images. There's also a rawrite  $2$ . txt file containing instructions for using rawrite2.

## **5.7 CD–ROM**

CD–ROM booting is one of the easiest ways to install. This is especially true for BVME4000/6000 VMEbus systems. If you're unlucky and the kernel on the CD–ROM doesn't work for you, you'll have to fall back to another technique.

Installing from CD–ROM is described in 'Installing from a CD–ROM' on page [44.](#page-51-0)

Note that certain CD drives may require special drivers, and so be inaccessible in the early installation stages.

## **5.8 Hard Disk**

Booting from an existing operating system is often a convenient option; for some systems it is the only supported method of installation. This method is described in 'Booting from a Hard Disk' on page [40](#page-47-0).

Exotic hardware or filesystems may render files on the hard disk inaccessible early in the installation process. If they aren't supported by the Linux kernel, they may be inaccessible even at the end!

## **5.9 Installing from NFS**

Due to the nature of this method of installation, only the base system can be installed via NFS. You will need to have the Rescue Floppy and the Driver Floppies available locally using one of the above methods. To install the base system via NFS, you'll have to go through the regular installation as explained in 'Using dbootstrap for Initial System Configuration' on page [49.](#page-56-0) Do not forget to insert the module (driver) for your Ethernet card, and the file system module for NFS.

When dbootstrap asks you where the base system is located ("'Install the Base System"' on page [56\)](#page-63-0), you should choose NFS, and follow the instructions.

## <span id="page-46-0"></span>**Chapter 6**

# **Booting the Installation System**

This chapter begins with some general information about booting Debian GNU/Linux, then moves to individual sections on particular installation methods, and concludes with some troubleshooting advice.

Boot parameters are under the setting, options tab.

### **6.1 Boot Parameter Arguments**

Boot parameters are Linux kernel parameters which are generally used to make sure that peripherals are dealt with properly. For the most part, the kernel can auto–detect information about your peripherals. However, in some cases you'll have to help the kernel a bit.

Full information on boot parameters can be found in the Linux BootPrompt HOWTO (http://www. linuxdoc.org/HOWTO/BootPrompt-HOWTO.html); this section contains only a sketch of the most salient parameters.

If this is the first time you're booting the system, try the default boot parameters (i.e., don't try setting arguments) and see if it works correctly. It probably will. If not, you can reboot later and look for any special parameters that inform the system about your hardware.

When the kernel boots, a message Memory:  $availk/totalk$  available should be emitted early in the process. *total* should match the total amount of RAM, in kilobytes. If this doesn't match the actual of RAM you have installed, you need to use the mem=ram parameter, where *ram* is set to the amount of memory, suffixed with "k" for kilobytes, or "m" for megabytes. For example, both mem=65536k and mem=64m mean 64MB of RAM.

If your monitor is only capable of black–and–white, use the mono boot argument. Otherwise, your installation will use color, which is the default.

If the computer appears to be frozen once you get to the screen asking about monochrome or color, simply switch to the second virtual console  $(Alt + F2$  or Command  $+ F2$  on a Mac) and manually start dbootstrap. This bug seems to have been fixed, but it resurfaces every once and awhile.

If you are booting with a serial console, generally the kernel will autodetect this. If you have a videocard (framebuffer) and a keyboard also attached to the computer which you wish to boot via serial console,

<span id="page-47-0"></span>you may have to pass the console=device argument to the kernel, where *device* is your serial device, which is usually something like "ttyS0".

Again, full details on boot parameters can be found in the Linux BootPrompt HOWTO (http://www. linuxdoc.org/HOWTO/BootPrompt-HOWTO.html), including tips for obscure hardware. Some common gotchas are included below in 'Troubleshooting the Boot Process' on page [47](#page-54-0).

### **6.1.1 dbootstrap Arguments**

The installation system recognizes a few arguments which may be useful.

- **quiet** This will cause the installation system to suppress confirmation messages and try to do the right thing without fuss. If you are familiar and comfortable with what the installation system is going to expect, this is a nice option to quieten the process.
- **verbose** Ask even more questions than usual.
- **debug** Emit additional debug messages to the installation system log (see 'Using the Shell and Viewing the Logs' on page [49](#page-56-0)), including every command run.
- **bootkbd=***. . .* Pre–select the keyboard you want to use, e.g., bootkbd=qwerty/us

**mono** Use monochrome rather than color mode.

## **6.2 Interpreting the Kernel Startup Messages**

During the boot sequence, you may see many messages in the form can't find something, or something not present, can't initialize something, or even this driver release depends on something. Most of these messages are harmless. You see them because the kernel for the installation system is built to run on computers with many different peripheral devices. Obviously, no one computer will have every possible peripheral device, so the operating system may emit a few complaints while it looks for peripherals you don't own. You may also see the system pause for a while. This happens when it is waiting for a device to respond, and that device is not present on your system. If you find the time it takes to boot the system unacceptably long, you can create a custom kernel later (see 'Compiling a New Kernel' on page [62\)](#page-69-0).

### **6.3 Booting from a Hard Disk**

In some cases, you may wish to boot from an existing operating system. You can also boot into the installation system using other means, but install the base system from disk.

### **6.3.1 Installing from AmigaOS**

Use the following steps to install Debian from your pre–existing AmigaOS setup.

- 1. Get the files http://http.us.debian.org/debian/dists/potato/main/disks-m68k/ current/amigainstall.tgz and http://http.us.debian.org/debian/dists/ potato/main/disks-m68k/current/base2\_2.tgz .
- 2. Unpack http://http.us.debian.org/debian/dists/potato/main/disks-m68k/ current/amigainstall.tgz into a partition with at least 25MB free. We recommend you unpack it into a directory named debian. The http://http.us.debian.org/debian/ dists/potato/main/disks-m68k/current/amigainstall.tgz will create an amiga subdirectory.
- 3. Move http://http.us.debian.org/debian/dists/potato/main/disks-m68k/ current/base2\_2.tgz into that same directory (e.g., debian) where you unpacked http: //http.us.debian.org/debian/dists/potato/main/disks-m68k/current/ amigainstall.tgz. Do not rename any files in this directory.
- 4. Write down the Linux partition name for the location where your new debian directory is. See 'Device Names in Linux' on page [20](#page-27-0) for more information on Linux partition naming.
- 5. Prepare your partitions for Linux. See 'Partitioning Prior to Installation' on page [21.](#page-28-0)
- 6. In the Workbench, start the Linux installation process by double–clicking on the "StartInstall" icon in the debian directory.

You may have to press the *Enter* key twice after the Amiga installer program has output some debugging information into a window. After this, the screen will go grey, there will be a few seconds' delay Next, a black screen with white text should come up, displaying all kinds of kernel debugging information. These messages may scroll by too fast for you to read, but that's OK. After a couple of seconds, the installation program should start automatically, so you can continue down at 'Using dbootstrap for Initial System Configuration' on page [49](#page-56-0).

If, on the other hand, you have problems booting, see 'Troubleshooting the Boot Process' on page [47.](#page-54-0)

### **6.3.2 Installing from Atari TOS**

Use the following steps to install Debian from your pre–existing Atari TOS setup.

- 1. Get the files http://http.us.debian.org/debian/dists/potato/main/disks-m68k/ current/atariinstall.tgz and http://http.us.debian.org/debian/dists/ potato/main/disks-m68k/current/base2\_2.tgz .
- 2. Unpack http://http.us.debian.org/debian/dists/potato/main/disks-m68k/ current/atariinstall.tgz into a partition with at least 25 MB free. We recommend you unpack it into a directory named debian.
- 3. After unpacking, you should have an atari subdirectory. Move http://http.us.debian. org/debian/dists/potato/main/disks-m68k/current/base2\_2.tgz into the same debian directory where you unpacked http://http.us.debian.org/debian/ dists/potato/main/disks-m68k/current/atariinstall.tgz. Do not rename any files in this directory.
- 4. Write down the Linux partition name for the location where your new debian directory is. See 'Device Names in Linux' on page [20](#page-27-0) for more information on Linux partition naming.
- 5. Prepare your partitions for Linux, if you haven't already done so. See 'Partitioning Prior to Installation' on page [21](#page-28-0).
- 6. At the GEM desktop, start the Linux installation process by double–clicking on the "bootstra.prg" icon in the debian directory and clicking "Ok" at the program options dialog box.

You may have to press the *Enter* key after the Atari bootstrap program has output some debugging information into a window. After this, the screen will go grey, there will be a few seconds' delay. Next, a black screen with white text should come up, displaying all kinds of kernel debugging information. These messages may scroll by too fast for you to read, but that's OK. After a couple of seconds, the installation program should start automatically, so you can continue below at 'Using dbootstrap for Initial System Configuration' on page [49](#page-56-0).

If, on the other hand, you have problems booting, see 'Troubleshooting the Boot Process' on page [47.](#page-54-0)

### **6.3.3 Installing from MacOS**

Use the following steps to install Debian from your pre–existing MacOS setup.

- 1. Get the files http://http.us.debian.org/debian/dists/potato/main/disks-m68k/ current/macinstall.tgz and http://http.us.debian.org/debian/dists/potato/ main/disks-m68k/current/base2\_2.tgz .
- 2. Unpack http://http.us.debian.org/debian/dists/potato/main/disks-m68k/ current/macinstall.tgz into a partition with at least 25 MB free. We recommend you unpack it into a directory named debian.
- 3. After unpacking, you should have a mac subdirectory. Move http://http.us.debian. org/debian/dists/potato/main/disks-m68k/current/base2\_2.tgz into the same debian directory where you unpacked http://http.us.debian.org/debian/ dists/potato/main/disks-m68k/current/macinstall.tgz. Do not rename any files in this directory.
- 4. Write down the Linux partition name for the location where your new debian directory is. See 'Device Names in Linux' on page [20](#page-27-0) for more information on Linux partition naming.
- 5. Prepare your partitions for Linux, if you haven't already done so. See 'Partitioning Prior to Installation' on page [21](#page-28-0).

6. At the MacOS desktop, start the Linux installation process by double–clicking on the "Penguin Prefs" icon in the debian directory. The Linux booter will start up. Go to the "Settings" item in the "File" menu and select the kernel and ramdisk images under the kernel tab in the debian directory by clicking on the corresponding buttons in the upper right corner, and navigating the file select dialogs to locate the files. Close the "Settings" dialog, save the settings and start the bootstrap using the "Boot Now" item in the "File" menu.

The Penguin booter will output some debugging information into a window. After this, the screen will go grey, there will be a few seconds' delay. Next, a black screen with white text should come up, displaying all kinds of kernel debugging information. These messages may scroll by too fast for you to read, but that's OK. After a couple of seconds, the installation program should start automatically, so you can continue below at 'Using dbootstrap for Initial System Configuration' on page [49.](#page-56-0)

If, on the other hand, you have problems booting, see 'Troubleshooting the Boot Process' on page [47.](#page-54-0)

### **6.3.4 Installing from a Linux Partition**

You can install Debian from an ext2fs partition or from a Minix partition. This installation technique may be appropriate if you are completely replacing your current Linux system with Debian, for instance.

Note that the partition you are installing *from* should not be the same as the partitions you are installing Debian *to* (e.g., /, /usr, /lib, etc.).

To install from an already existing Linux partition, follow these instructions.

1. Get the following files and place them in a directory on your Linux partition. Use the largest possible files for your architecture:

• a Rescue Floppy image, see 'Files for the Initial System Boot' on page [29](#page-36-0)

• one of the Driver Floppies archives from 'Driver Files' on page [32](#page-39-0)

• http://http.us.debian.org/debian/dists/potato/main/disks-m68k/ current/base2\_2.tgz

- 2. You can use any other functional boot method when installing from a partition. The following assumes you are booting with floppies; however, any boot installation can be used.
- 3. Create the Rescue Floppy as discussed in 'Creating Floppies from Disk Images' on page [36.](#page-43-0) Note that you won't need the Driver Floppies.
- 4. Insert the Rescue Floppy into your floppy drive, and reboot the computer.
- 5. Skip down to 'Booting the Installation System' on page [39.](#page-46-0)

## <span id="page-51-0"></span>**6.4 Installing from a CD–ROM**

If you have a CD which is bootable, and if your architecture and system supports booting from a CD– ROM, you don't need any floppies. Currently, the only Motorola 680x0 subarchitecture that supports CD–ROM booting is the BVME6000.

Even if you cannot boot from CD–ROM, you can install the base Debian system from CD–ROM. Simply boot using a different media, such as floppies. When it is time to install the base system and any additional packages, point the installation system at the CD–ROM drive as described in "'Install the Base System"' on page [56](#page-63-0).

## **6.5 Booting from TFTP**

You need to setup a RARP server, a BOOTP server and a TFTP server.

The Reverse Address Resolution Protocol (RARP) is one way to tell your client what IP address to use for itself. Another way is to use the BOOTP protocol. BOOTP is an IP protocol that informs a computer of its IP address and where on the network to obtain a boot image. Yet another alternative exists on VMEbus systems: the IP address can be manually configured in boot ROM.

The Trivial File Transfer Protocol (TFTP) is used to serve the boot image to the client. Theoretically, any server, on any platform, which implements these protocols, may be used. In the examples in this section, we shall provide commands for SunOS 4.x, SunOS 5.x (a.k.a. Solaris), and GNU/Linux.

### **6.5.1 Setting up RARP server**

To setup RARP, you need to know the Ethernet address of the client (a.k.a. the MAC address). If you don't know this information, you can boot into "Rescue" mode (e.g., from the Rescue Floppy) and use the command /sbin/ifconfig eth0.

In GNU/Linux you need to populate the kernel's RARP table. To do this execute

/sbin/rarp -s client-hostname client-enet-addr /usr/sbin/arp -s client-ip client-enet-addr

If you get SIOCSRARP: Invalid argument you probably need to load the rarp kernel module or else recompile the kernel to support RARP. Try modprobe rarp and then try the rarp command again.

Under SunOS, you need to ensure that the Ethernet hardware address for the client is listed in the "ethers" database (either in the /etc/ethers file, or via NIS/NIS+) and in the "hosts" database. Then you need to start the RARP daemon. In SunOS 4, issue the command (as root): /usr/etc/rarpd -a; in SunOS 5, use /usr/sbin/rarpd -a.

### **6.5.2 Setting up BOOTP server**

There are two BOOTP servers available for GNU/Linux, the CMU bootpd and the ISC dhcpd, which are contained in the bootp and dhcp packages on Debian GNU/Linux.

To use CMU bootpd, you must first uncomment (or add) the relevant line in /etc/inetd.conf. On Debian GNU/Linux, you can run update-inetd --enable bootps, then /etc/init.d/inetd reload to do so. Elsewhere, the line in question should look like:

bootps bootgram udp wait root /usr/sbin/bootpd boot i -t 120

Now, you must create an /etc/bootptab file. This has the same sort of familiar and cryptic format as the good old BSD printcap(5), termcap(5), and disktab(5) files. See the bootptab(5) manual page for more information. For CMU bootpd, you will need to know the hardware (MAC) address of the client.

By contrast, setting up BOOTP with ISC dhcpd is really easy, because it treats BOOTP clients as a moderately special case of DHCP clients. You don't really need to know the hardware (MAC) address of the client unless you wish to specify some options such as boot image filename or NFS root path on a client–by–client basis, or unless you wish to assign fixed addresses to your machines using BOOTP and/or DHCP. Simply add the allow bootp directive to the configuration block for the subnet containing the client, and restart dhcpd with /etc/init.d/dhcpd restart.

### **6.5.3 Enabling the TFTP Server**

To get the TFTP server ready to go, you should first make sure that  $tf$ tpd is enabled. This is usually enabled by having the following line in /etc/inetd.conf:

tftp dgram udp wait root /usr/etc/in.tftpd in.tftpd /tftpboot

Look in that file and remember the directory which is used as the argument of in.tftpd; you'll need that below. The -l argument enables some versions of in.tftpd to log all requests to the system logs; this is useful for diagnosing boot errors. If you've had to change /etc/inetd.conf, you'll have to notify the running inetd process that the file has changed. On a Debian machine, run /etc/init.d/netbase reload (for potato/2.2 and newer systems use /etc/init.d/inetd reload); on other machines, find out the process ID for inetd, and run kill -HUP inetd-pid.

### **6.5.4 Move TFTP Images Into Place**

Next, place the TFTP boot image you need, as found in 'Description of Installation System Files' on page [28,](#page-35-0) in the tftpd boot image directory. Generally, this directory will be /tftpboot. Next you'll have to make a link from that file to the file which tftpd will use for booting a particular client. Unfortunately, the file name is determined by the TFTP client, and there are no strong standards.

Often, the file that the TFTP client will look for is *client–ip–in–hexclient–architecture*. To compute *client–ip–in–hex*, take each byte of the client IP address and translate it into hexadecimal notation. If you have a machine handy with the bc program, you can use the program. First issue the obase=16 command to set the output to hex, then enter the individual components of the client IP one at a time. As for *client–architecture*, try out some values.

Once you've determined the name, make the link like this:  $ln /boot / tftpboot .img /boot / file$ name.

For BVM and Motorola VMEbus systems copy the files http://http.us.debian.org/debian/ dists/potato/main/disks-m68k/current/bvme6000/linuxbvme6000, http://http. us.debian.org/debian/dists/potato/main/disks-m68k/current/bvme6000/rootbvme6000. bin, http://http.us.debian.org/debian/dists/potato/main/disks-m68k/current/ bvme6000/tftplilo.bvme, and http://http.us.debian.org/debian/dists/potato/ main/disks-m68k/current/bvme6000/tftplilo.conf to /tftpboot/.

Next, configure your boot ROMs or BOOTP server to initially load the tftplilo.bvme or tftplilo. mvme files from the TFTP server. Refer to the tftplilo.txt file for your sub-architecture for additional system–specific configuration information.

Now you should be ready to actually boot your system. After booting the VMEbus systems you will presented with the LILO Boot: prompt. At that prompt enter one of the following to boot Linux and begin installation proper of the Debian software using vt102 terminal emulation:

• type "i6000 *Enter*" to install a BVME4000/6000 • type "i162 *Enter*" to install an MVME162 • type "i167 *Enter*" to install an MVME166/167

You may additionally append the string "TERM=vt100" to use vt100 terminal emulation, e.g., "i6000" TERM=vt100 *Enter*".

*NOT YET WRITTEN*

### **6.5.5 Installing with TFTP and NFS Root**

It is closer to "tftp install for lowmem. . . " because you don't want to load the ramdisk anymore but boot from the newly created nfs–root fs. You then need to replace the symlink to the tftpboot image by a symlink to the kernel image (eg. linux–a.out). My experience on booting over the network was based exclusively on RARP/TFTP which requires all daemons running on the same server (the sparc workstation is sending a tftp request back to the server that replied to its previous rarp request). However, Linux supports BOOTP protocol, too, but I don't know how to set it up :–(( Does it have to be documented as well in this manual?

## <span id="page-54-0"></span>**6.6 Troubleshooting the Boot Process**

If you have problems and the kernel hangs during the boot process, doesn't recognize peripherals you actually have, or drives are not recognized properly, the first thing to check is the boot parameters, as discussed in 'Boot Parameter Arguments' on page [39.](#page-46-0)

Often, problems can be solved by removing add–ons and peripherals, and then trying booting again.

If you still have problems, please submit a bug report. Send an email to <submit@bugs.debian.org>. You *must* include the following as the first lines of the email:

```
Package: boot-floppies
Version: version
```
Make sure you fill in *version* with the version of the boot–floppies set that you used. If you don't know the *version*, use the date you downloaded the floppies, and include the distribution you got them from (e.g., "stable", "frozen").

You should also include the following information in your bug report:

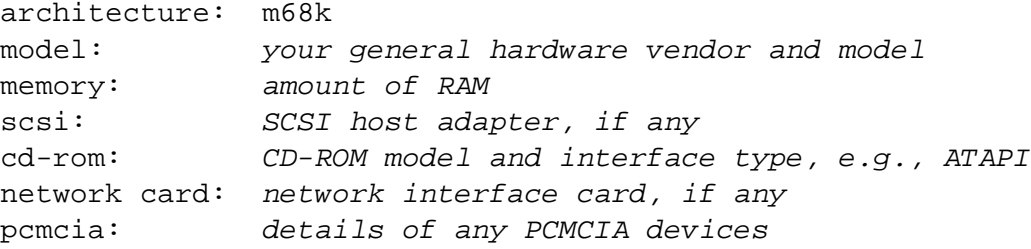

Depending on the nature of the bug, it also might be useful to report whether you are installing to IDE or SCSI disks, other peripheral devices such as audio, disk capacity, and the model of video card.

In the bug report, describe what the problem is, including the last visible kernel messages in the event of a kernel hang. Describe the steps that you did which brought the system into the problem state.

## <span id="page-56-0"></span>**Chapter 7**

# **Using dbootstrap for Initial System Configuration**

## **7.1 Introduction to dbootstrap**

dbootstrap is the name of the program which is run after you have booted into the installation system. It is responsible for initial system configuration and the installation of the "base system".

The main job of dbootstrap, and the main purpose of your initial system configuration, is to configure essential elements of your system. For instance, you may need to use certain "kernel modules", which are drivers which are linked into the kernel. These modules include storage hardware drivers, network drivers, special language support, and support for other peripherals which are not automatically built in to the kernel you are using.

Disk partitioning, disk formatting, and networking setup are also handled by dbootstrap. This fundamental setup is done first, since it is often necessary for the proper functioning of your system.

dbootstrap is a simple, character–based application, designed for maximum compatability in all situations (such as installation over a serial line). It is very easy to use. It will guide you through each step of the installation process in a linear fashion. You can also go back and repeat steps if you find you have made a mistake.

Navigation within dbootstrap is accomplished with the arrow keys, *Enter*, and *Tab*.

### **7.1.1 Using the Shell and Viewing the Logs**

If you are an experienced Unix or Linux user, press *Left Alt–F2* to get to the second *virtual console*. That's the *Alt* key on the left–hand side of the space bar, and the *F2* function key, at the same time. This is a separate window running a Bourne shell clone called ash. At this point you are booted from the RAM disk, and there is a limited set of Unix utilities available for your use. You can see what programs are available with the command  $\text{ls}$  /bin /sbin /usr/bin /usr/sbin. Use the menus to perform any task that they are able to do — the shell and commands are only there in case something goes wrong. In particular, you should always use the menus, not the shell, to activate your swap partition, because the menu software can't detect that you've done this from the shell. Press *Left Alt–F1* to get back to menus. Linux provides up to 64 virtual consoles, although the Rescue Floppy only uses a few of them.

Error messages are redirected to the third virtual terminal (known as  $t \tau y3$ ). You can access this terminal by pressing *Left Alt–F3* (hold the *Alt* key while pressing the *F3* function key); get back to dbootstrap with *Left Alt–F1*.

These messages can also be found in /var/log/messages. After installation, this log is copied to /var/log/installer.log on your new system.

### **7.2 "Release Notes"**

The first screen dbootstrap will present you with is the "Release Notes". This screen presents the version information for the boot-floppies software you are using, and gives a brief introduction to Debian developers.

## **7.3 "Debian GNU/Linux Installation Main Menu"**

You may see a dialog box that says "The installation program is determining the current state of your system and the next installation step that should be performed.". On some systems, this will go by too quickly to read. You'll see this dialog box between steps in the main menu. The installation program, dbootstrap, will check the state of the system in between each step. This checking allows you to re–start the installation without losing the work you have already done, in case you happen to halt your system in the middle of the installation process. If you have to restart an installation, you will have to configure your keyboard, re–activate your swap partition, and re–mount any disks that have been initialized. Anything else that you have done with the installation system will be saved.

During the entire installation process, you will be presented with the main menu, entitled "Debian GNU/Linux Installation Main Menu". The choices at the top of the menu will change to indicate your progress in installing the system. Phil Hughes wrote in the Linux Journal (http://www.linuxjournal. com/) that you could teach a *chicken* to install Debian! He meant that the installation process was mostly just *pecking* at the *Enter* key. The first choice on the installation menu is the next action that you should perform according to what the system detects you have already done. It should say "Next", and at this point the next step in installing the system will be taken.

## **7.4 "Configure the Keyboard"**

Make sure the highlight is on the "Next" item, and press *Enter* to go to the keyboard configuration menu. Select a keyboard that conforms to the layout used for your national language, or select something close if the keyboard layout you want isn't represented. Once the system installation is complete, you'll be able to select a keyboard layout from a wider range of choices (run kbdconfig as root when you have completed the installation).

Move the highlight to the keyboard selection you desire and press *Enter*. Use the arrow keys to move the highlight — they are in the same place in all national language keyboard layouts, so they are independent of the keyboard configuration.

If you are installing a diskless workstation, the next few steps will be skipped, since there are no local disks to partition. In that case, your next step will be "'Configure the Network"' on page [55.](#page-62-0) After that, you will be prompted to mount your NFS root partition in "'Mount a Previously–Initialized Partition"' on page [53.](#page-60-0)

## **7.5 Preload Drivers**

In certain unusual situations, you may wish to pre–load kernel modules from the floppy drive. Generally, you can ignore this alternate.

## **7.6 Last Chance!**

Did we tell you to back up your disks? Here's your first chance to wipe out all of the data on your disks, and your last chance to save your old system. If you haven't backed up all of your disks, remove the floppy from the drive, reset the system, and run backups.

## **7.7 "Partition a Hard Disk"**

If you have not already partitioned your disks for Linux native and Linux swap filesystems, i.e., as described in 'Partitioning Prior to Installation' on page [21,](#page-28-0) the next step will be "Partition a Hard Disk". If you have already created at least one Linux native and one Linux swap disk partition, the "Next" menu selection will be "Initialize and Activate a Swap Partition", or you may even skip that step if your system had low memory and you were asked to activate the swap partition as soon as the system started. Whatever the "Next" menu selection is, you can use the down–arrow key to select "Partition a Hard Disk".

The "Partition a Hard Disk" menu item presents you with a list of disk drives you can partition, and runs a partitioning application. You must create at least one "Linux native" (type 83) disk partition, and you probably want at least one "Linux swap" (type 82) partition, as explained in 'Partitioning Your Hard Drive' on page [17.](#page-24-0) If you are unsure how to partition your system, go back and read that chapter.

Depending on your architecture, there are different programs which can be used. These are the program or programs available on your architecture:

**atari-fdisk** Atari–aware version of fdisk; read the atari-fdisk manual page (atari-fdisk. txt).

**amiga-fdisk** Amiga–aware version of fdisk; read the amiga-fdisk manual page (amiga-fdisk. txt).

**mac-fdisk** Mac–aware version of fdisk; read the mac-fdisk manual page (mac-fdisk.txt).

**pmac-fdisk** PowerMac–aware version of fdisk, also used by BVM and Motorola VMEbus systems; read the pmac-fdisk manual page (pmac-fdisk.txt).

One of these programs will be run by default when you select "Partition a Hard Disk". If the one which is run by default isn't the one you want, quit the partitioner, go to the shell (tty2), and manually type in the name of the program you want to use (and arguments, if any). Then skip the "Partition a Hard Disk" step in dbootstrap and continue to the next step.

A swap partition is strongly recommended, but you can do without one if you insist, and if your system has more than 5MB RAM. If you wish to do this, please select the "Do Without a Swap Partition" item from the menu.

## **7.8 "Initialize and Activate a Swap Partition"**

This will be the next step once you have created one disk partition. You have the choice of initializing and activating a new swap partition, activating a previously–initialized one, and doing without a swap partition. It's always permissible to re–initialize a swap partition, so select "Initialize and Activate a Swap Partition" unless you are sure you know what you are doing.

This menu choice will first present you with a dialog box reading "Please select the partition to activate as a swap device.". The default device presented should be the swap partition you've already set up; if so, just press *Enter*.

Next, there is a confirmation message, since initialization destroys any data previously on the partition. If all is well, select "Yes". The screen will flash as the initialization program runs.

## **7.9 "Initialize a Linux Partition"**

At this point, the next menu item presented should be "Initialize a Linux Partition". If it isn't, it is because you haven't completed the disk partitioning process, or you haven't made one of the menu choices dealing with your swap partition.

You can initialize a Linux partition, or alternately you can mount a previously–initialized one. Note that dbootstrap will *not* upgrade an old system without destroying it. If you're upgrading, Debian can usually upgrade itself, and you won't need to use dbootstrap. For help on upgrading to Debian 2.2, see the upgrade instructions (http://www.debian.org/releases/2.2/m68k/ release-notes/).

Thus, if you are using old disk partitions that are not empty, i.e., if you want to just throw away what is on them, you should initialize them (which erases all files). Moreover, you must initialize any partitions that you created in the disk partitioning step. About the only reason to mount a partition without initializing it at this point would be to mount a partition upon which you have already performed some part of the installation process using this same set of installation floppies.

<span id="page-60-0"></span>Select "Initialize a Linux Partition" to initialize and mount the / disk partition. The first partition that you mount or initialize will be the one mounted as / (pronounced "root").

You will be asked whether to preserve "Pre–2.2 Linux Kernel Compatibility?". Saying "No" here means that you cannot run 2.0 or earlier Linux kernels on your system, since the file systems enable some features not supported in the 2.0 kernel. If you know you'll never need to run a 2.0 or earlier vintage kernel, then you can achieve some minor benefits by saying "No" here. The default is "Yes" in the name of compatibility.

You will also be asked about whether to scan for bad blocks. The default here is to skip the bad block scan, since the scan can be very time consuming, and modern disk drive controllers internally detect and deal with bad blocks. However, if you are at all unsure about the quality of your disk drive, or if you have a rather old system, you should probably do the bad block scan.

The next prompts are just confirmation steps. You will be asked to confirm your action, since initializing is destructive to any data on the partition, and you will be informed that the partition is being mounted as /. (Technically, it's being mounted at /target; when you reboot into the system itself, that will become /.)

Once you've mounted the / partition, if you have additional file systems that you wish to initialize and mount, you should use the "Alternate" menu item. This is for those who have created separate partitions for /boot, /var, /usr or others, which ought to be initialized and mounted at this time.

## **7.10 "Mount a Previously–Initialized Partition"**

An alternative to "'Initialize a Linux Partition"' on the facing page is the "Mount a Previously–Initialized Partition" step. Use this if you are resuming an installation that was broken off, or if you want to mount partitions that have already been initialized or have data on it which you wish to preserve.

If you are installing a diskless workstation, at this point, you want to NFS mount your root partition from the remote NFS server. Specify the path to the NFS server in standard NFS syntax, namely, servername-or-IP:server-share-path. If you need to mount additional filesystems as well, you can do that at this time. The *server–share–path* for the BVM and Motorola VMEbus systems should match the path specified in tftplilo.conf on the TFTP server; it is used to tell the Linux kernel which directory to mount when the installed system is booted. The default path in tftplilo.conf is /nfshome/%C, where %C is replaced by the IP address, in dotted quad notation, of the booting client system.

If you have not already setup your network as described in "'Configure the Network"' on page [55,](#page-62-0) then selecting an NFS install will prompt you to do so.

## **7.11 "Install Operating System Kernel and Modules"**

The next step is to install a kernel and kernel modules onto your new system.

You will be offered a menu of devices from which you can install the kernel. Choose the appropriate device from which to install the kernel and modules. Remember that you can use any devices which is available to you, and that you are not restricted to using the same media you used to mount with (see 'Methods for Installing Debian' on page [25\)](#page-32-0).

Note that the options presented to you will vary based on what hardware dbootstrap has detected. If you are installing from an official CD–ROM, the software should do the right thing automatically.

If you are installing from a local filesystem, you have a choice between two options. Select "harddisk" if the disk partition is not yet mounted; select "mounted" if it is. In both cases, you will be prompted to "Choose Debian archive path" — this is the directory within the disk where you have placed the required installation files discussed in 'Booting from a Hard Disk' on page [40.](#page-47-0) If you have a Debian archive mirrored locally, you can use that by giving the directory where that exists, which is often /archive/ debian. Such archives are characterized by directory structures such as debian/dists/stable/ main/disks-m68k/current. You can type in the path manually, or use the  $\langle \ldots \rangle$  button to browse through the filesystem tree.

Continuing the discusssion on installation from a local disk or similar medium (such as NFS), you will next be prompted for the actual directory containing the needed files (which may be based on your subarchitecture). Note that the system may be quite insistent that the files appear in the precise location indicated, including the subdirectories, if any. See the logs in tty3 (see 'Using the Shell and Viewing the Logs' on page [49](#page-56-0)) where dbootstrap will log the location of the files it's looking for.

If the "default" option appears, then you should use that. Otherwise, try the "list" option to let dbootstrap try to find the actual files on its own (but note that this can be very slow if you're mounting over NFS). As a last resort, use the "manual" option to specify the directory manually.

On Macintosh systems, you will be offered three choices due to a quirk in the Linux HFS filesystem code:

• /instmnt/debian/.finderinfo • /instmnt/debian/.resource • /instmnt/debian

Only the last directory actually contains the data portion of the files. Either type in the right path, or skip the .finderinfo and .resource entries.

If you're installing from floppies, you'll need to feed in the Rescue Floppy (which is probably already in the drive), followed by the Driver Floppies.

If you wish to install the kernel and modules over the network, you can do this using the "network" (HTTP) or "nfs" options. Your networking interfaces must be supported by the standard kernel (see 'Peripherals and Other Hardware' on page [10\)](#page-17-0). If these "nfs" options don't appear, you need to select "Cancel", then go back and select the "Configure the Network" step (see "'Configure the Network"' on the facing page), and then re–run this step.

### **7.11.1 NFS**

Select the "nfs" option, and then tell dbootstrap your NFS server name and path. Assuming you've put the Rescue Floppy and Driver Floppies images on the NFS server in the proper location, these files

<span id="page-62-0"></span>should be available to you for installing the kernel and modules. The NFS filesystem will be mounted under /instmnt. Select the location of the files as for "harddisk" or "mounted".

### **7.11.2 Network**

Select the "network" option, and then tell dbootstrap the URL and path to the Debian archive. The default will usually work fine, and in any case, the path part is probably correct for any official Debian mirror, even if you edit the server part. You may choose to pull the files in through a proxy server; just enter the server **. . . this sentence isn't finished. . .**

### **7.11.3 NFS Root**

If you are installing a diskless workstation, you should have already configured your networking as described in "'Configure the Network"' on the current page. You should be given the option to install the kernel and modules from NFS. Proceed using the "nfs" option described above.

Other steps may need to be taken for other installation media.

## **7.12 "Configure Device Driver Modules"**

Select the "Configure Device Driver Modules" menu item and look for devices that are on your system. Configure those device drivers, and they will be loaded whenever your system boots.

You don't have to configure all your devices at this point; what is crucial is that any device configuration required for the installation of the base system is done here. This includes Ethernet drivers.

At any point after the system is installed, you can reconfigure your modules with the modconf program.

### **7.13 "Configure the Network"**

You'll have to configure the network even if you don't have a network, but you'll only have to answer the first two questions — "Choose the Host name", and "Is your system connected to a network?".

If you are connected to a network, you'll need the information you collected from 'Information You Will Need' on page [13.](#page-20-0) However, if your primary connection to the network will be PPP, you should choose *NOT* to configure the network.

dbootstrap will ask you a number of questions about your network; fill in the answers from 'Information You Will Need' on page [13](#page-20-0). The system will also summarize your network information and ask you for confirmation. Next, you need to specify the network device that your primary network connection uses. Usually, this will be "eth0" (the first Ethernet device).

Some technical details you might, or might not, find handy: the program assumes the network IP address is the bitwise–AND of your system's IP address and your netmask. It will guess the broadcast address is the bitwise OR of your system's IP address with the bitwise negation of the netmask. It will guess

<span id="page-63-0"></span>that your gateway system is also your DNS server. If you can't find any of these answers, use the system's guesses — you can change them once the system has been installed, if necessary, by editing /etc/network/interfaces.

## **7.14 "Install the Base System"**

During the "Install the Base System" step, you'll be offered a menu of devices from which you may install the base system. You should select the appropriate device.

If you choose to install from a filesystem on the harddisk or from CD–ROM, you will be prompted to specify the path to the http://http.us.debian.org/debian/dists/potato/main/ disks-m68k/current/base2\_2.tgz file. If you have official media, the default value should be correct. Otherwise, enter the path where the base system can be found, relative to the media's mount point. As with the "Install Operating System Kernel and Modules" step, you can either let dbootstrap find the file itself or type in the path at the prompt.

If you choose to install from floppy disk, feed in the base floppies in order, as requested by dbootstrap. If one of the base floppies is unreadable, you'll have to create a replacement floppy and feed all floppies into the system again. Once the floppies have all been read, the system will install the files it had read from the floppies. This could take 10 minutes or more on slow systems, less on faster ones.

If you are installing the base system from NFS, then choose NFS and continue. You'll be prompted to specify the server, the share on the server, and the subdirectory within that share where the \path{http: //http.us.debian.org/debian/dists/potato/main/disks-m68k/current/base2\_ 2.tgz} file can be found. If you have problems mounting NFS, make sure that the system time on the NFS server more or less agrees with the system time on the client. You can set your date on  $tty2$  using the date command; you'll have to set it by hand. See the date(1) manual page.

## **7.15 "Configure the Base System"**

At this point you've read in all of the files that make up a minimal Debian system, but you must perform some configuration before the system will run.

You'll be asked to select your time zone. There are many ways to specify your time zone; we suggest you go to the "Directories:" pane and select your country (or continent). That will change the available time zones, so go ahead and select your geographic locality (i.e., country, province, state, or city) in the "Timezones:" pane.

Next, you'll be asked if your system clock is to be set to GMT or local time. Select GMT (i.e., "Yes") if you will only be running Unix on your computer; select local time (i.e., "No") if you will be running another operating system as well as Debian. Unix (and Linux is no exception) generally keeps GMT time on the system clock and converts visible time to the local time zone. This allows the system to keep track of daylight savings time and leap years, and even allows users who are logged in from other time zones to individually set the time zone used on their terminal.

## **7.16 "Make Linux Bootable Directly From Hard Disk"**

If you elect to make the hard disk boot directly to Linux, and you are *not* installing a diskless workstation, you will be asked to install a master boot record. If you aren't using a boot manager (and this is probably the case if you don't know what a boot manager is) and you don't have another different operating system on the same machine, answer "Yes" to this question. If you answer "Yes", the next question will be whether you want to boot Linux automatically from the hard disk when you turn on your system. This sets Linux root partition to be the *bootable partition* — the one that will be loaded from the hard disk.

Note that multiple operating system booting on a single machine is still something of a black art. This document does not even attempt to document the various boot managers, which vary by architecture and even by subarchitecture. You should see your boot manager's documentation for more information. Remember: when working with the boot manager, you can never be too careful.

### *FIXME: about the boot manager*

If you are installing a diskless workstation, obviously, booting off the local disk isn't a meaningful option, and this step will be skipped.

## **7.17 The Moment of Truth**

You system's first boot on its own power is what electrical engineers call the "smoke test". If you have any floppies in your floppy drive, remove them. Select the "Reboot the System" menu item.

If are booting directly into Debian, and the system doesn't start up, either use your original installation boot media (for instance, the Rescue Floppy), or insert the Custom Boot floppy if you created one, and reset your system. If you are *not* using the Custom Boot floppy, you will probably need to add some boot arguments. If booting with the Rescue Floppy or similar technique, you need to specify rescue root=root, where *root* is your root partition, such as "/dev/sda1".

If you have just performed a diskless install on a BVM or Motorola VMEbus machine. Once the system has loaded the tftplilo program from the TFTP server, from the LILO Boot: prompt enter one of:

• "b6000 *Enter*" to boot a BVME4000/6000

• "b162 *Enter*" to boot an MVME162

• "b167 *Enter*" to boot an MVME166/167

Debian should boot, and you should see the same messages as when you first booted the installation system, followed by some new messages.

## **7.18 Set the Root Password**

The *root* account is also called the *super–user*; it is a login that bypasses all security protection on your system. The root account should only be used to perform system administration, and only used for as short a time as possible.

Any password you create should contain from 6 to 8 characters, and should contain both upper– and lower–case characters, as well as punctuation characters. Take extra care when setting your root password, since it is such a powerful account. Avoid dictionary words or use of any personal information which could be guessed.

If anyone ever tells you they need your root password, be extremely wary. You should normally never give your root account out, unless you are administering a machine with more than one system administrator.

## **7.19 Create an Ordinary User**

The system will ask you to create an ordinary user account. This account should be your main personal log–in. You should *not* use the root account for daily use or as your personal login.

Why not? Well, one reason to avoid using root's privileges is that it is very easy to do irreparable damage as root. Another reason is that you might be tricked into running a *Trojan–horse* program — that is a program that takes advantage of your super–user powers to compromise the security of your system behind your back. Any good book on Unix system administration will cover this topic in more detail consider reading one if it is new to you.

Name the user account anything you like. If your name is John Smith, you might use "smith", "john", "ismith" or "is".

## **7.20 Shadow Password Support**

Next, the system will ask whether you want to enable shadow passwords. This is a system in which your Linux system is made to be a bit more secure. In a system without shadow passwords, passwords are stored (encrypted) in a world–readable file, /etc/passwd. This file has to be readable to anyone who can log in because it contains vital user information, for instance, how to map between numeric user identifiers and login names. Therefore, someone could conceivably grab your /etc/passwd file and run a brute force attack (i.e. run an automated test of all possible password combinations) against it to try to determine passwords.

If you have shadow passwords enabled, passwords are instead stored in /etc/shadow, which is readable and writable only by root, and readable by group shadow. Therefore, we recommend that you enable shadow passwords.

Reconfiguration of the shadow password system can be done at any time with the shadowconfig program. After installation, see /usr/share/doc/passwd/README.debian.gz for more information.

## **7.21 Select and Install Profiles**

The system will now ask you if you want to use the pre–rolled software configurations offered by Debian. You can always choose, package by package, what do you want to install on your new machine. This is the purpose of the dselect program, described below. But this can be a long task with around 3650 packages available in Debian!

So, you have the ability to choose *tasks* or *profiles* instead. A *task* is a work you will do with the machine such as "Perl programming" or "HTML authoring" or "Chinese word processing". You can choose several tasks. A *profile* is a category your machine will be a member of such as "Network server" or "Personal workstation". Unlike the tasks, you can choose only one profile.

In summary, if you are in a hurry, choose one profile. If you have more time, choose the Custom profile and select a set of tasks. If you have plenty of time and want very precise control on what is or is not installed, skip this step and use the full power of dselect.

Soon, you will enter into dselect. If you selected tasks or profiles, remember to skip the "Select" step of dselect, since the selections have already been made.

A word of warning about the size of the tasks as they are displayed: the size shown for each task is the sum of the sizes of its packages. If you choose two tasks that share some packages, the actual disk requirement will be less than the sum of the sizes for the two tasks.

Once you've added both logins (root and personal), you'll be dropped into the dselect program. The dselect Tutorial (dselect-beginner) is required reading before you run dselect. dselect allows you to select *packages* to be installed on your system. If you have a CD–ROM or hard disk containing the additional Debian packages that you want to install on your system, or you are connected to the Internet, this will be useful to you right away. Otherwise, you may want to quit dselect and start it later, once you have transported the Debian package files to your system. You must be the super–user (root) when you run dselect.

## **7.22 Log In**

After you've quit dselect, you'll be presented with the login prompt. Log in using the personal login and password you selected. Your system is now ready to use.

## **7.23 Setting up PPP**

NOTE: In case you are installing from CD–ROM and/or are connected directly to the network, you can safely skip this section. The installation system will only prompt you for this information if the network hasn't been configured yet.

The base system includes a full ppp package. This package allows you to connect to your ISP using PPP. Below are some basic instructions for setting up your PPP connection. The boot disks contain a program called pppconfig which will help you set up PPP. *Make sure, when it asks you for the name of your dialup connection, that you name it "provider".*

Hopefully, the pppconfig program will walk you through a pain–free PPP connection setup. However, if it does not work for you, see below for detailed instructions.

In order to setup PPP, you'll need to know the basics of file viewing and editing in Linux. To view files, you should use more, and zmore for compressed files with a .gz extension. For example, to view README.debian.gz, type zmore README.debian.gz. The base system comes with two editors: ae, which is very simple to use, but does not have a lot of features, and elvis-tiny, a limited clone of vi. You will probably want to install more full–featured editors and viewers later, such as nvi, less, and emacs.

Edit /etc/ppp/peers/provider and replace "/dev/modem" with "/dev/ttyS*#*" where *#* stands for the number of your serial port. In Linux, serial ports are counted from 0; your first serial port is /dev/ttyS0 under Linux. The next step is to edit /etc/chatscripts/provider and insert your provider's phone number, your user–name and password. Please do not delete the "\q" that precedes the password. It hides the password from appearing in your log files.

Many providers use PAP or CHAP for login sequence instead of text mode authentication. Others use both. If your provider requires PAP or CHAP, you'll need to follow a different procedure. Comment out everything below the dialing string (the one that starts with "ATDT") in /etc/chatscripts/ provider, modify /etc/ppp/peers/provider as described above, and add user name where *name* stands for your user–name for the provider you are trying to connect to. Next, edit /etc/ppp/ pap-secrets or /etc/ppp/chap-secrets and enter your password there.

You will also need to edit /etc/resolv.conf and add your provider's name server (DNS) IP addresses. The lines in /etc/resolv.conf are in the following format: nameserver xxx.xxx.xxx.xxx.xxx where the *xs* stand for numbers in your IP address. Optionally, you could add the usepeerdns option to the /etc/ppp/peers/provider file, which will enable automatic choosing of appropriate DNS servers, using settings the remote host usually provides.

Unless your provider has a login sequence different from the majority of ISPs, you are done! Start the PPP connection by typing pon as root, and monitor the process using plog command. To disconnect, use poff, again, as root.

Read /usr/share/doc/ppp/README.Debian.gz file for more information on using PPP on Debian.

## **7.24 Installing the Rest of Your System**

Information about the installation of the rest of your Debian system is contained in a separate document, the dselect Tutorial (dselect-beginner). Remember to skip the "Select" step in dselect if you are using the profiles and tasks from 'Select and Install Profiles' on the preceding page.

## **Chapter 8**

# **Next Steps and Where to Go From Here**

## **8.1 If You Are New to Unix**

If you are new to Unix, you probably should go out and buy some books and do some reading. The Unix FAQ (ftp://rtfm.mit.edu/pub/usenet/news.answers/unix-faq/faq/) contains a number of references to books and Usenet news groups which should help you out. You can also take a look at the User-Friendly Unix FAQ (http://www.camelcity.com/~noel/usenet/cuuf-FAQ. htm).

Linux is an implementation of Unix. The Linux Documentation Project (LDP) (http://www.linuxdoc. org/) collects a number of HOWTOs and online books relating to Linux. Most of these documents can be installed locally; just install the doc-linux-html package (HTML versions) or the doc-linuxtext package (ASCII versions), then look in /usr/doc/HOWTO. International versions of the LDP HOWTOs are also available as Debian packages.

Information specific to Debian can be found below.

## **8.2 Orienting Yourself to Debian**

Debian is a little different from other distributions. Even if you're familiar with Linux in other distributions, there are things you should know about Debian to help you to keep your system in a good, clean state. This chapter contains material to help you get oriented; it is not intended to be a tutorial for how to use Debian, but just a very brief glimpse of the system for the very rushed.

The most important concept to grasp is the Debian packaging system. In essence, large parts of your system should be considered under the control of the packaging system. These include:

• /usr (excluding /usr/local) /var (you could make /var/local and be safe in there) • /bin

• /sbin • /lib

> <span id="page-69-0"></span>For instance, if you replace /usr/bin/perl, that will work, but then if you upgrade your perl package, the file you put there will be replaced. Experts can get around this by putting packages on "hold" in dselect.

## **8.3 Further Reading and Information**

If you need information about a particular program, you should first try man program, or info program.

There is lots of useful documentation in /usr/doc as well. In particular,  $/$ usr/doc/HOWTO and /usr/doc/FAQ contain lots of interesting information.

The Debian web site  $(h \text{ttp}$ ://www.debian.org/) contains a large quantity of documentation about Debian. In particular, see the Debian FAQ (http://www.debian.org/doc/FAQ/) and the Debian Mailing List Archives (http://www.debian.org/Lists-Archives/). The Debian community is self–supporting; to subscribe to one or more of the Debian mailing lists, see the Mail List Subscription (http://www.debian.org/MailingLists/subscribe) page.

## **8.4 Compiling a New Kernel**

Why would someone want to compile a new kernel? It is often not necessary since the default kernel shipped with Debian handles most configurations. However, it is useful to compile a new kernel in order to:

• handle special hardware needs, or hardware conflicts with the pre–supplied kernels

handle hardware or options not included in the stock kernel, such as APM or SMP

• optimize the kernel by removing useless drivers to speed up boot time

use options of the kernel which are not supported by the default kernel (such as network firewalling)

run a updated or development kernel

impress your friends, try new things

Don't be afraid to try compiling the kernel. It's fun and profitable.

To compile a kernel the Debian way, you need some packages: kernel-package, kernel-source-2.2.10 (the most recent version at the time of this writing), fakeroot and a few others which are

probably already installed (see /usr/share/doc/kernel-package/README.gz for the complete list).

Note that you don't *have* to compile your kernel the "Debian way"; but we find that using the packaging system to manage your kernel is actually safer and easier. In fact, you can get your kernel sources right from Linus instead of kernel-source-2.2.10, yet still use the kernel-package compilation method.

Note that you'll find complete documentation on using kernel-package under /usr/share/ doc/kernel-package. This section just contains a brief tutorial.

Hereafter, we'll assume your kernel source will be located in /usr/local/src and that your kernel version is 2.2.10. As root, create a directory under /usr/local/src and change the owner of that directory to your normal non–root account. As your normal non–root account, change your directory to where you want to unpack the kernel sources (cd /usr/local/src), extract the kernel sources (tar xIf /usr/src/kernel-source-2.2.10.tar.bz2), change your directory to it (cd kernel-source-2.2.10/). Now, you can configure your kernel. Run make xconfig if X11 is installed, configured and being run, make menuconfig otherwise (you'll need ncurses-dev installed). Take the time to read the online help and choose carefully. When in doubt, it is typically better to include the device driver (the software which manages hardware peripherals, such as Ethernet cards, SCSI controllers, and so on) you are unsure about. Be careful: other options, not related to a specific hardware, should be left at the default value if you do not understand them. Do not forget to select "Kernel module loader" in "Loadable module support" (it is not selected by default). If not included, your Debian installation will experience problems.

Clean the source tree and reset the kernel-package parameters. To do that, do make-kpkg clean.

Now, compile the kernel: fakeroot make-kpkg --revision=custom.1.0 kernel\_image. The version number of "1.0" can be changed at will; this is just a version number that you will use to track your kernel builds. Likewise, you can put any word you like in place of "custom" (e.g., a host name). Kernel compilation may take quite a while, depending on the power of your machine.

Once the compilation is complete, you can install your custom kernel like any package. As root, do dpkg -i ../kernel-image-2.2.10-subarch\_custom.1.0\_m68k.deb. The *subarch* part is an optional sub-architecture, depending on what kernel options you set. dpkg -i kernel-image... will install the kernel, along with some other nice supporting files. For instance, the System.map will be properly installed (helpful for debugging kernel problems), and /boot/config-2.2.10 will be installed, containing your current configuration set. Your new kernel-image-2.2.10 package is also clever enough to automatically use you're platform's boot–loader to run an update on the booting, allowing you to boot without re–running the boot loader. If you have created a modules package, e.g., if you have PCMCIA, you'll need to install that package as well.

It is time to reboot the system: read carefully any warning that the above step may have produced, then shutdown -r now.

For more information on kernel-package, read documentation in /usr/doc/kernel-package.
# **Chapter 9**

# **Technical Information on the Boot Floppies**

## **9.1 Source Code**

The boot-floppies package contains all of the source code and documentation for the installation floppies.

# **9.2 Rescue Floppy**

The Rescue Floppy has an Ext2 filesystem (or a FAT filesystem, depending on your architecture), and you should be able to access it from anything else that can mount Ext2 or FAT disks. The Linux kernel is in the file linux. The file root.bin is a gzip–compressed disk image of a 1.4MB Minix or Ext2 filesystem, and will be loaded into the RAM disk and used as the root filesystem.

# **9.3 Replacing the Rescue Floppy Kernel**

If you find it necessary to replace the kernel on the Rescue Floppy, you must configure your new kernel with these features linked in, not in loadable modules:

• RAM disk support (CONFIG\_BLK\_DEV\_RAM)

• Initial RAM disk (initrd) support (CONFIG\_BLK\_DEV\_INITRD)

• Kernel support for ELF binaries (CONFIG\_BINFMT\_ELF)

Loop device support (CONFIG\_BLK\_DEV\_LOOP)

• FAT, Minix, and Ext2 filesystems (some architectures don't need FAT and/or Minix filesystems see the source)

On BVM and Motorola VMEbus systems you should use the vmelilo utility with the vmelilo. conf file found in the /etc directory on the floppy.

You'll also want to replace the modules.tgz file on the Driver Floppies. This file simply contains a gzip–compressed tar file of /lib/modules/kernel-ver; make it from the root filesystem so that all leading directories are in the tar file as well.

### **9.4 The Base Floppies**

The base floppies contain a 512–byte header followed by a portion of a gzip–compressed tar archive. If you strip off the headers and then concatenate the contents of the base floppies, the result should be the compressed tar archive. The archive contains the base system that will be installed on your hard disk.

Once this archive is installed, you must go through the steps described in "'Configure the Base System"' on page [56,](#page-63-0) and other dbootstrap menu items to configure the network, and you must install the operating system kernel and modules on your own. Once you have done that, the system should be usable.

As for the post–installation tasks, those are mostly handled by the base-config package.

# **Chapter 10**

# **Appendix**

# **10.1 Further Information and Obtaining Debian GNU/Linux**

#### **10.1.1 Further Information**

A general source of information on Linux is the Linux Documentation Project (http://www.linuxdoc. org/). There you will find the HOWTOs and pointers to other very valuable information on parts of a GNU/Linux system.

#### **10.1.2 Obtaining Debian GNU/Linux**

If you want to buy a CD set to install Debian GNU/Linux system from CD–ROM you should look at the CD vendors page (http://www.debian.org/distrib/vendors). There you get a list of addresses which sell Debian GNU/Linux on CD–ROMs. The list is sorted by country so you shouldn't have a problem to find a vendor near you.

#### **10.1.3 Debian Mirrors**

If you live outside of the USA and you want to download Debian packages, you can also use one of many mirrors which reside outside the USA. A list of countries and mirrors can be found at the Debian FTP server website (http://www.debian.org/distrib/ftplist).

#### **10.1.4 GPG, SSH and other Security Software**

United States laws place restrictions on the export of defense articles, which, unfortunately, includes some types of cryptographic software. PGP and ssh, among others, fall into this category. It is legal however, to import such software into the US.

To prevent anyone from taking unnecessary legal risks, some Debian packages are available from a server outside the US which serves the various cryptographic programs: Debian non-US Server (ftp: //nonus.debian.org/debian-non-US/).

This text is taken from the README.non–US file, which you can find on any Debian FTP archive mirror. It also contains a list of mirrors of the non–US server.

#### **10.2 Linux Devices**

In Linux you have various special files in /dev. These files are called devices files. In the Unix world accessing hardware is different. There you have a special file which actually runs a driver which in turn accesses the hardware. The device file is an interface to the actual system component. Files under /dev also behave differently than ordinary files. Below are the most important device files listed.

```
fd0 1. Floppy Drive
fd1 2. Floppy Drive
hda IDE Harddisk / CD-ROM on the first IDE port (Master)
hdb IDE Harddisk / CD-ROM on the first IDE port (Slave)
hdc IDE Harddisk / CD-ROM on the second IDE port (Master)
hdd IDE Harddisk / CD-ROM on the second IDE port (Slave)
hda1 1. partition of the first IDE harddisk
hdd15 15. partition of the fourth IDE harddisk
sda SCSI Harddisk with lowest SCSI ID (e.g. 0)
sdb SCSI Harddisk with next higher SCSI ID (e.g. 1)
sdc SCSI Harddisk with next higher SCSI ID (e.g. 2)
sda1 1. partition of the first SCSI harddisk
sdd10 10. partition of the fourth SCSI harddisk
sr0 SCSI CD-ROM with the lowest SCSI ID
sr1 SCSI CD-ROM with the next higher SCSI ID
ttyS0 Serial port 0, COM1 under DOS
ttyS1 Serial port 1, COM2 under DOS
psaux PS/2 mouse device
gpmdata Pseudo device, repeater data from GPM (mouse) daemon
cdrom Symbolic link to the CD-ROM drive
mouse Symbolic link to the mouse device file
null everything pointed to this device will disappear
zero one can endlessly read zeros out of this device
```
# **Chapter 11**

# **Administrivia**

### **11.1 About This Document**

This document is written in SGML, using the "DebianDoc" DTD. Output formats are generated by programs from the debiandoc-sgml package.

In order to increase the maintainability of this document, we use a number of SGML features, such as entities and marked sections. These play a role akin to variables and conditionals in programming languages. The SGML source to this document contains information for each different architecture marked sections are used to isolate certain bits of text as architecture–specific.

# **11.2 Contributing to This Document**

If you have problems or suggestions regarding this document, you should probably submit them as a bug report against the package boot-floppies. See the bug or reportbug package or read the online documentation of the Debian Bug Tracking System (http://www.debian.org/Bugs/). It would be nice if you could check the open bugs against boot-floppies (http://www.debian.org/ Bugs/db/pa/lboot-floppies.html) to see whether your problem has already been reported. If so, you can supply addition corroboration or helpful information to <XXXX@bugs.debian.org>, where *XXXX* is the number for the already–reported bug.

Better yet, get a copy of the SGML source for this document, and produce patches against it. The SGML source can be found in the boot-floppies; try to find the newest revision in the unstable (ftp://ftp.debian.org/debian/dists/unstable/) distribution. You can also browse the source via CVSweb (http://cvs.debian.org/boot-floppies/); for instructions on how to check out the sources via CVS, see README-CVS (http://cvs.debian.org/~checkout~/ boot-floppies/README-CVS?tag=HEAD%26content-type=text/plain) from the sources.

Please do *not* contact the authors of this document directly. There is also a discussion list for bootfloppies, which includes discussions of this manual. The mailing list is <debian-boot@lists.debian.org>. Instructions for subscribing to this list can be found at the Debian Mailing List Subscription (http://

www.debian.org/MailingLists/subscribe) page; an online browsable copy can be found at the Debian Mailing List Archives (http://www.debian.org/Lists-Archives/).

## **11.3 Major Contributions**

Many, many Debian users and developers contributed to this document. Particular note must be made for Michael Schmitz (m68k support), Frank Neumann (original author of the Debian Installation Instructions for Amiga (http://www.informatik.uni-oldenburg.de/~amigo/debian\_inst. html)), Arto Astala, Eric Delaunay/Ben Collins (SPARC information), Tapio Lehtonen, and Stéphane Bortzmeyer for numerous edits and text.

Extremely helpful text and information was found in Jim Mintha's HOWTO for network booting (no URL available), the Debian FAQ (http://www.debian.org/doc/FAQ/), the Linux/m68k FAQ (http://www.linux-m68k.org/faq/faq.html), the Linux for SPARC Processors FAQ (http: //www.ultralinux.org/faq.html), the Linux/Alpha FAQ (http://www.alphalinux. org/faq/FAQ.html), amongst others. The maintainers of these freely available and rich sources of information must be recognized.

## **11.4 Trademark Acknowledgement**

All trademarks are property of their respective trademark owners.